# Old Company Name in Catalogs and Other Documents

On April 1<sup>st</sup>, 2010, NEC Electronics Corporation merged with Renesas Technology Corporation, and Renesas Electronics Corporation took over all the business of both companies. Therefore, although the old company name remains in this document, it is a valid Renesas Electronics document. We appreciate your understanding.

Renesas Electronics website: http://www.renesas.com

April 1st, 2010 Renesas Electronics Corporation

Issued by: Renesas Electronics Corporation (http://www.renesas.com)

Send any inquiries to http://www.renesas.com/inquiry.

# **Notice**

- 1. All information included in this document is current as of the date this document is issued. Such information, however, is subject to change without any prior notice. Before purchasing or using any Renesas Electronics products listed herein, please confirm the latest product information with a Renesas Electronics sales office. Also, please pay regular and careful attention to additional and different information to be disclosed by Renesas Electronics such as that disclosed through our website.
- 2. Renesas Electronics does not assume any liability for infringement of patents, copyrights, or other intellectual property rights of third parties by or arising from the use of Renesas Electronics products or technical information described in this document. No license, express, implied or otherwise, is granted hereby under any patents, copyrights or other intellectual property rights of Renesas Electronics or others.
- 3. You should not alter, modify, copy, or otherwise misappropriate any Renesas Electronics product, whether in whole or in part.
- 4. Descriptions of circuits, software and other related information in this document are provided only to illustrate the operation of semiconductor products and application examples. You are fully responsible for the incorporation of these circuits, software, and information in the design of your equipment. Renesas Electronics assumes no responsibility for any losses incurred by you or third parties arising from the use of these circuits, software, or information.
- 5. When exporting the products or technology described in this document, you should comply with the applicable export control laws and regulations and follow the procedures required by such laws and regulations. You should not use Renesas Electronics products or the technology described in this document for any purpose relating to military applications or use by the military, including but not limited to the development of weapons of mass destruction. Renesas Electronics products and technology may not be used for or incorporated into any products or systems whose manufacture, use, or sale is prohibited under any applicable domestic or foreign laws or regulations.
- 6. Renesas Electronics has used reasonable care in preparing the information included in this document, but Renesas Electronics does not warrant that such information is error free. Renesas Electronics assumes no liability whatsoever for any damages incurred by you resulting from errors in or omissions from the information included herein.
- 7. Renesas Electronics products are classified according to the following three quality grades: "Standard", "High Quality", and "Specific". The recommended applications for each Renesas Electronics product depends on the product's quality grade, as indicated below. You must check the quality grade of each Renesas Electronics product before using it in a particular application. You may not use any Renesas Electronics product for any application categorized as "Specific" without the prior written consent of Renesas Electronics. Further, you may not use any Renesas Electronics product for any application for which it is not intended without the prior written consent of Renesas Electronics. Renesas Electronics shall not be in any way liable for any damages or losses incurred by you or third parties arising from the use of any Renesas Electronics product for an application categorized as "Specific" or for which the product is not intended where you have failed to obtain the prior written consent of Renesas Electronics. The quality grade of each Renesas Electronics product is "Standard" unless otherwise expressly specified in a Renesas Electronics data sheets or data books, etc.
	- "Standard": Computers; office equipment; communications equipment; test and measurement equipment; audio and visual equipment; home electronic appliances; machine tools; personal electronic equipment; and industrial robots.
	- "High Quality": Transportation equipment (automobiles, trains, ships, etc.); traffic control systems; anti-disaster systems; anticrime systems; safety equipment; and medical equipment not specifically designed for life support.
	- "Specific": Aircraft; aerospace equipment; submersible repeaters; nuclear reactor control systems; medical equipment or systems for life support (e.g. artificial life support devices or systems), surgical implantations, or healthcare intervention (e.g. excision, etc.), and any other applications or purposes that pose a direct threat to human life.
- 8. You should use the Renesas Electronics products described in this document within the range specified by Renesas Electronics, especially with respect to the maximum rating, operating supply voltage range, movement power voltage range, heat radiation characteristics, installation and other product characteristics. Renesas Electronics shall have no liability for malfunctions or damages arising out of the use of Renesas Electronics products beyond such specified ranges.
- 9. Although Renesas Electronics endeavors to improve the quality and reliability of its products, semiconductor products have specific characteristics such as the occurrence of failure at a certain rate and malfunctions under certain use conditions. Further, Renesas Electronics products are not subject to radiation resistance design. Please be sure to implement safety measures to guard them against the possibility of physical injury, and injury or damage caused by fire in the event of the failure of a Renesas Electronics product, such as safety design for hardware and software including but not limited to redundancy, fire control and malfunction prevention, appropriate treatment for aging degradation or any other appropriate measures. Because the evaluation of microcomputer software alone is very difficult, please evaluate the safety of the final products or system manufactured by you.
- 10. Please contact a Renesas Electronics sales office for details as to environmental matters such as the environmental compatibility of each Renesas Electronics product. Please use Renesas Electronics products in compliance with all applicable laws and regulations that regulate the inclusion or use of controlled substances, including without limitation, the EU RoHS Directive. Renesas Electronics assumes no liability for damages or losses occurring as a result of your noncompliance with applicable laws and regulations.
- 11. This document may not be reproduced or duplicated, in any form, in whole or in part, without prior written consent of Renesas Electronics.
- 12. Please contact a Renesas Electronics sales office if you have any questions regarding the information contained in this document or Renesas Electronics products, or if you have any other inquiries.
- (Note 1) "Renesas Electronics" as used in this document means Renesas Electronics Corporation and also includes its majorityowned subsidiaries.
- (Note 2) "Renesas Electronics product(s)" means any product developed or manufactured by or for Renesas Electronics.

# RENESAS

# **Application Note**

# **78K0S/Kx1+**

# **Sample Program (16-bit Timer/Event Counter 00)**

# **One-Shot Pulse Output**

This document describes an operation overview of the sample program and how to use it, as well as how to set and use the one-shot pulse output function of 16-bit timer/event counter 00. In the sample program, the one-shot pulse output function of 16-bit timer/event counter 00 is used to output a one-shot pulse after a given delay time elapses, after the rising edge of the external signal that is to be input to the TI000 pin has been detected. Furthermore, the active pulse width is changed in accordance with the number of switch inputs.

Target devices 78K0S/KA1+ microcontroller 78K0S/KB1+ microcontroller 78K0S/KU1+ microcontroller 78K0S/KY1+ microcontroller **CONTENTS** 

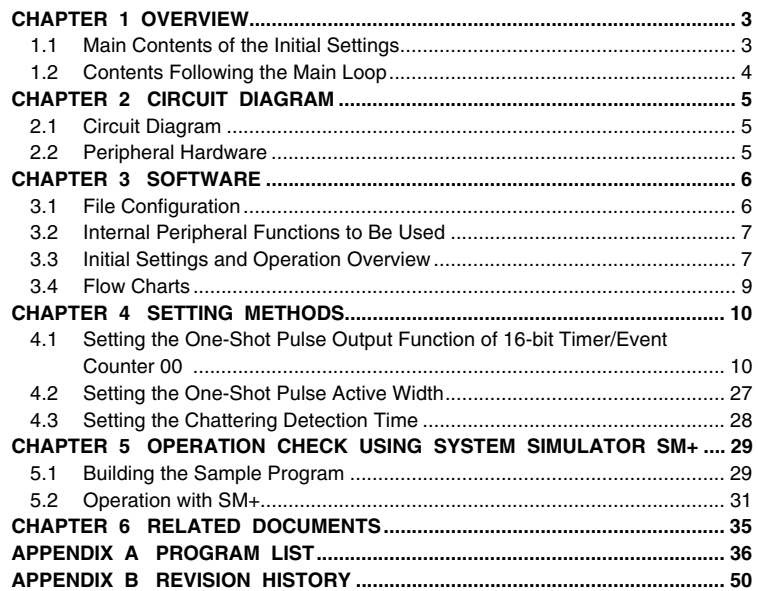

Document No. U18891EJ2V0AN00 (2nd edition) Date Published September 2008 NS

Printed in Japan © NEC Electronics Corporation 2007

- **The information in this document is current as of July, 2008. The information is subject to change without notice. For actual design-in, refer to the latest publications of NEC Electronics data sheets or data books, etc., for the most up-to-date specifications of NEC Electronics products. Not all products and/or types are available in every country. Please check with an NEC Electronics sales representative for availability and additional information.**
- No part of this document may be copied or reproduced in any form or by any means without the prior written consent of NEC Electronics. NEC Electronics assumes no responsibility for any errors that may appear in this document.
- NEC Electronics does not assume any liability for infringement of patents, copyrights or other intellectual property rights of third parties by or arising from the use of NEC Electronics products listed in this document or any other liability arising from the use of such products. No license, express, implied or otherwise, is granted under any patents, copyrights or other intellectual property rights of NEC Electronics or others.
- Descriptions of circuits, software and other related information in this document are provided for illustrative purposes in semiconductor product operation and application examples. The incorporation of these circuits, software and information in the design of a customer's equipment shall be done under the full responsibility of the customer. NEC Electronics assumes no responsibility for any losses incurred by customers or third parties arising from the use of these circuits, software and information.
- While NEC Electronics endeavors to enhance the quality, reliability and safety of NEC Electronics products, customers agree and acknowledge that the possibility of defects thereof cannot be eliminated entirely. To minimize risks of damage to property or injury (including death) to persons arising from defects in NEC Electronics products, customers must incorporate sufficient safety measures in their design, such as redundancy, fire-containment and anti-failure features.
- NEC Electronics products are classified into the following three quality grades: "Standard", "Special" and "Specific".

The "Specific" quality grade applies only to NEC Electronics products developed based on a customerdesignated "quality assurance program" for a specific application. The recommended applications of an NEC Electronics product depend on its quality grade, as indicated below. Customers must check the quality grade of each NEC Electronics product before using it in a particular application.

- "Standard": Computers, office equipment, communications equipment, test and measurement equipment, audio and visual equipment, home electronic appliances, machine tools, personal electronic equipment and industrial robots.
- Transportation equipment (automobiles, trains, ships, etc.), traffic control systems, anti-disaster systems, anti-crime systems, safety equipment and medical equipment (not specifically designed for life support). "Special":
- "Specific": Aircraft, aerospace equipment, submersible repeaters, nuclear reactor control systems, life support systems and medical equipment for life support, etc.

The quality grade of NEC Electronics products is "Standard" unless otherwise expressly specified in NEC Electronics data sheets or data books, etc. If customers wish to use NEC Electronics products in applications not intended by NEC Electronics, they must contact an NEC Electronics sales representative in advance to determine NEC Electronics' willingness to support a given application.

(Note)

- (1) "NEC Electronics" as used in this statement means NEC Electronics Corporation and also includes its majority-owned subsidiaries.
- (2) "NEC Electronics products" means any product developed or manufactured by or for NEC Electronics (as defined above).

# **CHAPTER 1 OVERVIEW**

An example of using the one-shot pulse output function of 16-bit timer/event counter 00 is presented in this sample program. A one-shot pulse is output after a given delay time elapses, after the rising edge of the external signal that is to be input to the TI000 pin has been detected. Furthermore, the active pulse width is changed in accordance with the number of switch inputs.

# **1.1 Main Contents of the Initial Settings**

The main contents of the initial settings are as follows.

- Selecting the high-speed internal oscillator as the system clock source<sup>Note</sup>
- Stopping watchdog timer operation
- Setting VLVI (low-voltage detection voltage) to 4.3 V  $\pm$ 0.2 V
- Generating an internal reset (LVI reset) signal when it is detected that VDD is less than VLVI, after VDD (power supply voltage) becomes greater than or equal to VLVI
- Setting the CPU clock frequency to 8 MHz
- Setting the I/O ports
- Setting 16-bit timer/event counter 00
	- Setting CR000 and CR010 as compare registers
	- Setting to 1 ms (0.5  $\mu$ s  $\times$  2,000) the delay time from detection of the valid edge of the TI000 pin to active output
	- Setting the active output width to 10 ms (0.5  $\mu$ s × 20,000)
	- Setting the count clock to  $f_{XP}/2^2$  (2 MHz)
	- Setting the valid edge of the TI000 pin to the rising edge
	- Setting the output mode to one-shot pulse output
	- Enabling timer output reversal caused upon a match between CR010 and TM00, or CR000 and TM00
	- Setting the initial timer output value to 0 (resetting (0) the timer output F/F)
	- Enabling timer output (TO00 pin output)
	- Setting the operation mode to clear & start upon detection of the valid edge of the TI000 pin
- Setting the valid edge of INTP1 (external interrupt) to the falling edge
- Enabling INTP1 interrupts

**Note** This is set by using the option byte.

### **1.2 Contents Following the Main Loop**

After completion of the initial settings, a one-shot pulse is output after a given delay time elapses, after the rising edge of the external signal that is to be input to the TI000 pin has been detected.

An INTP1 interrupt is serviced when the falling edge of the INTP1 pin, which is generated by switch input, is detected. Chattering is identified when INTP1 is at high level (switch is off), after 10 ms have elapsed since a fall of the INTP1 pin was detected. The active pulse width is changed in accordance with the number of switch inputs when INTP1 is at low level (switch is on), after 10 ms have elapsed since an edge was detected.

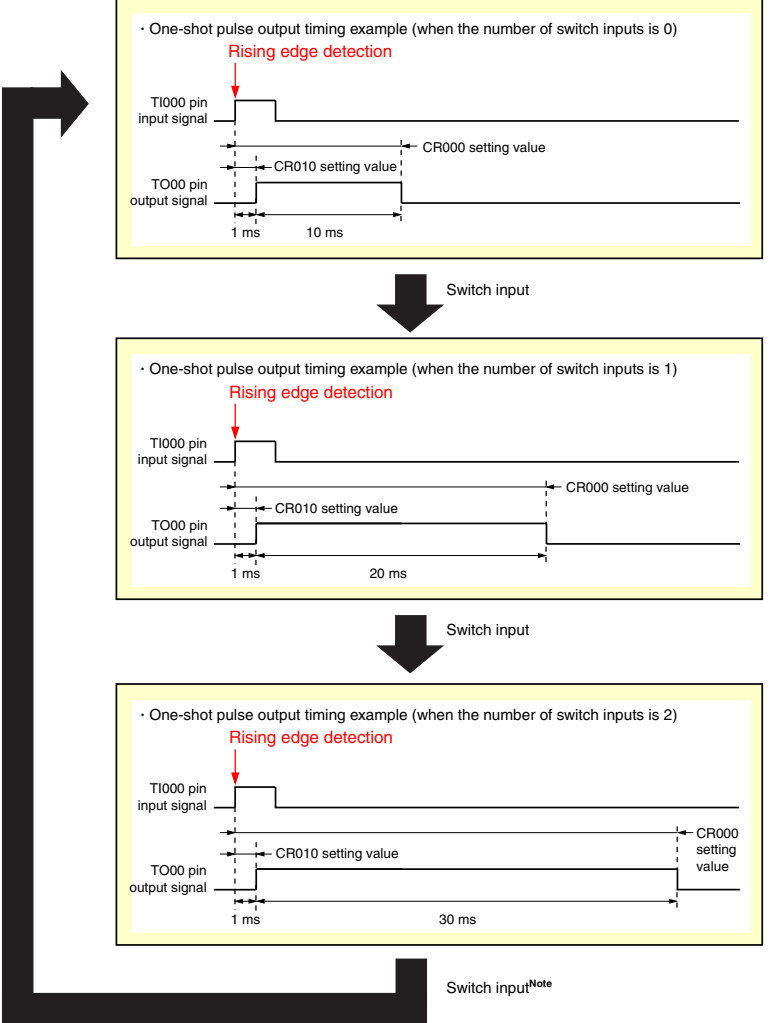

**Note** The active pulse widths from the zeroth switch input are repeated after the third switch input.

**Caution For cautions when using the device, refer to the user's manual of each product [\(78K0S/KU1+,](http://www.necel.com/cgi-bin/nesdis/o002_e.cgi?litcode=U18172*) [78K0S/KY1+,](http://www.necel.com/cgi-bin/nesdis/o002_e.cgi?litcode=U16994*) [78K0S/KA1+,](http://www.necel.com/cgi-bin/nesdis/o002_e.cgi?litcode=U16898*) [78K0S/KB1+\)](http://www.necel.com/cgi-bin/nesdis/o002_e.cgi?litcode=U17446*).** 

[Column] Chattering

Chattering is a phenomenon in which the electric signal repeats turning on and off due to a mechanical flip-flop of the contacts, immediately after the switch has been pressed.

# **CHAPTER 2 CIRCUIT DIAGRAM**

This chapter describes a circuit diagram and the peripheral hardware to be used in this sample program.

#### **2.1 Circuit Diagram**

A circuit diagram is shown below.

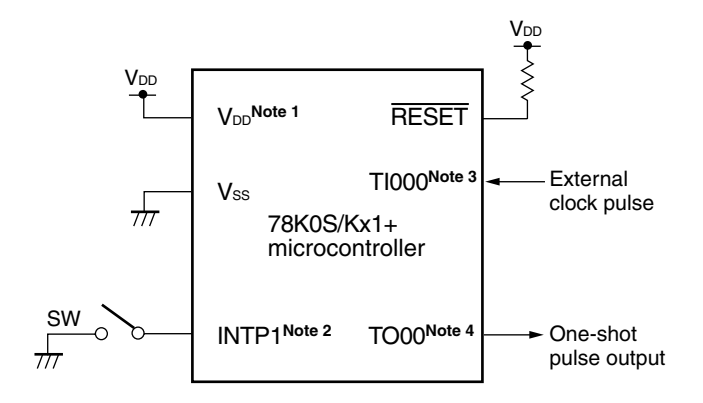

**Notes 1.** Use this in a voltage range of  $4.5 \text{ V} \leq \text{V}_{DD} \leq 5.5 \text{ V}$ .

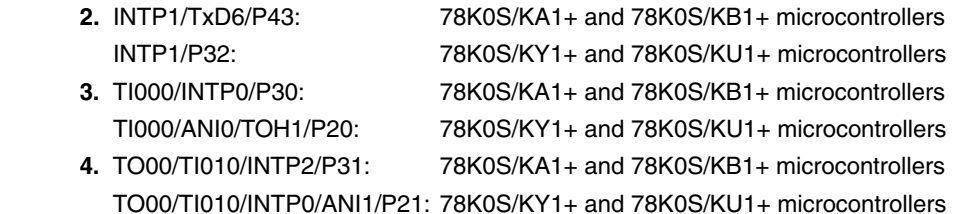

- Cautions 1. Connect the AVREF pin directly to V<sub>DD</sub> (only for the 78K0S/KA1+ and 78K0S/KB1+ **microcontrollers).** 
	- 2. Connect the AVss pin directly to GND (only for the 78K0S/KB1+ microcontroller).
	- **3. Leave all unused pins open (unconnected), except for the pins shown in the circuit diagram**  and the AVREF and AVss pins.

#### **2.2 Peripheral Hardware**

The peripheral hardware to be used is shown below.

• Switch (SW)

A switch is used as an input to control the active width of a one-shot pulse output.

# **CHAPTER 3 SOFTWARE**

This chapter describes the file configuration of the compressed file to be downloaded, internal peripheral functions of the microcontroller to be used, and initial settings and operation overview of the sample program, and shows a flow chart.

# **3.1 File Configuration**

The following table shows the file configuration of the compressed file to be downloaded.

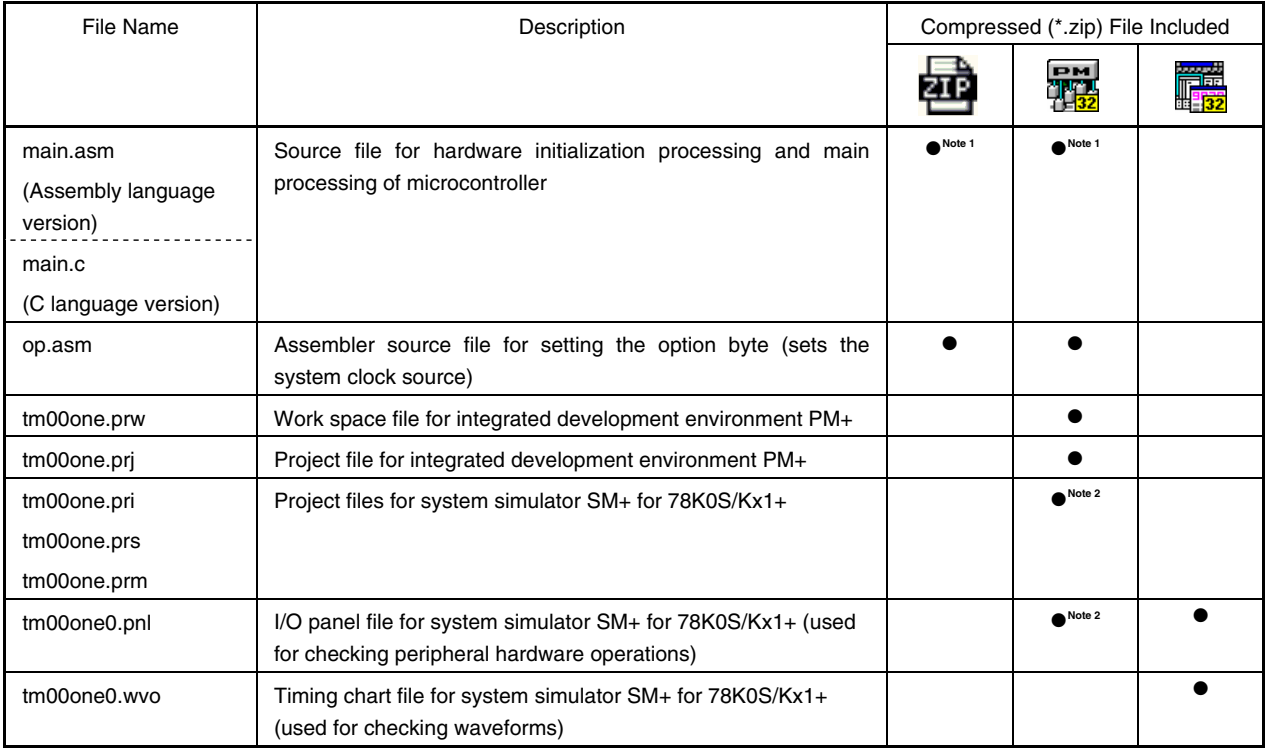

**Notes 1.** "main.asm" is included with the assembly language version, and "main.c" with the C language version.

**2.** These files are not included among the files for the 78K0S/KU1+ microcontroller.

**Remark 2014** : Only the source file is included.

- : The files to be used with integrated development environment PM+ and 78K0S/Kx1+ system 藏 simulator SM+ are included.
- **: 雷望**: The microcontroller operation simulation file to be used with system simulator SM+ for<br>「雷 78K0S/Kx1+ is included.

## **3.2 Internal Peripheral Functions to Be Used**

The following internal peripheral functions of the microcontroller are used in this sample program.

- One-shot pulse output function: 16-bit timer/event counter 00
- VDD < VLVI detection: Low-voltage detector (LVI)
- Switch input: **INTP1**<sup>Note 1</sup> (external interrupt)
- External pulse input: TI000<sup>Note 2</sup> (timer input)
- One-shot pulse output: TO00<sup>Note 3</sup> (timer output)

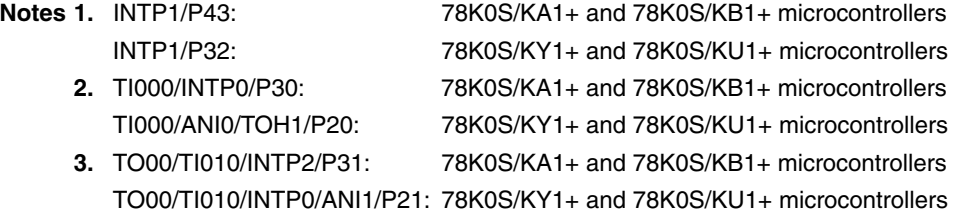

#### **3.3 Initial Settings and Operation Overview**

In this sample program, initial settings including the setting of the low-voltage detection function, selection of the clock frequency, setting of the I/O ports, setting of 16-bit timer/event counter 00 (one-shot pulse output function), and setting of interrupts are performed.

After completion of the initial settings, a one-shot pulse is output after a given delay time elapses, after the rising edge of the external signal that is to be input to the TI000 pin has been detected.

An INTP1 interrupt is serviced when the falling edge of the INTP1 pin, which is generated by switch input, is detected. Chattering is identified when INTP1 is at high level (switch is off), after 10 ms have elapsed since a fall of the INTP1 pin was detected. The active pulse width is changed in accordance with the number of switch inputs when INTP1 is at low level (switch is on), after 10 ms have elapsed since an edge was detected.

The details are described in the status transition diagram shown below.

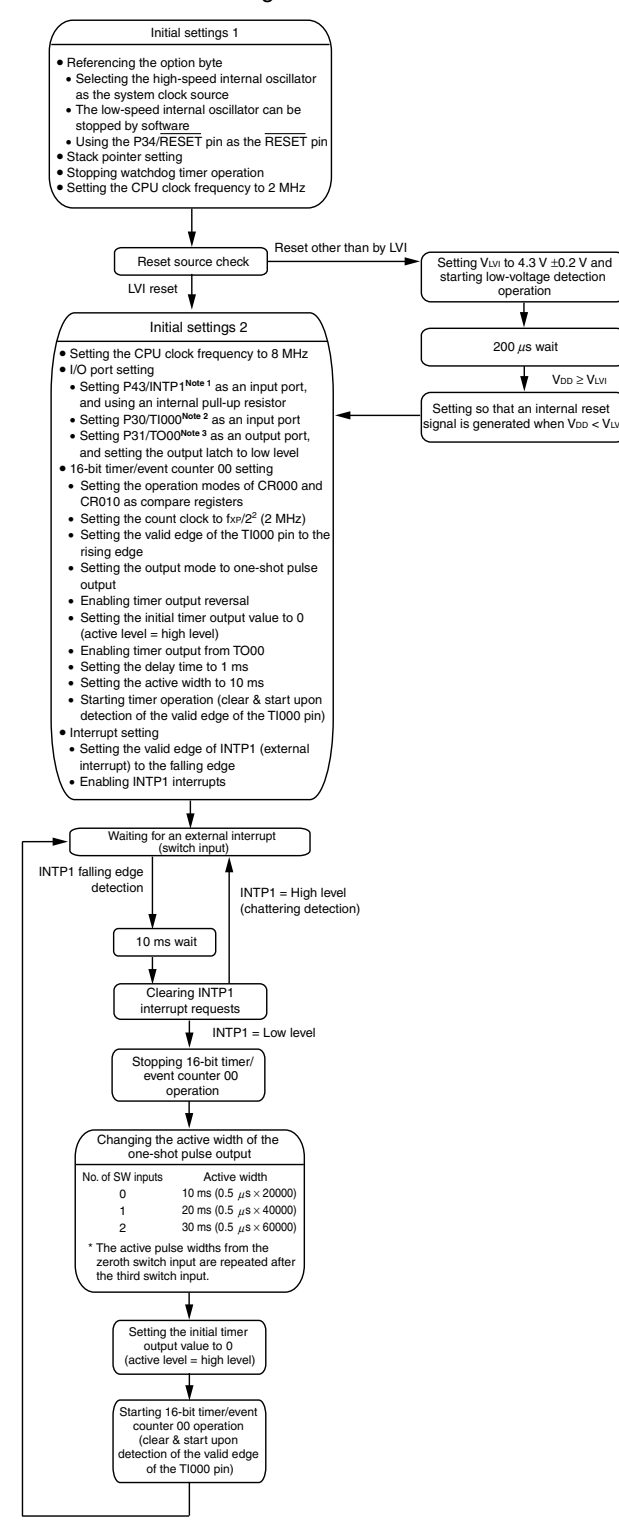

- **Notes 1.** INTP1/P43: 78K0S/KA1+ and 78K0S/KB1+ microcontrollers INTP1/P32: 78K0S/KY1+ and 78K0S/KU1+ microcontrollers
	- **2.** TI000/P30: 78K0S/KA1+ and 78K0S/KB1+ microcontrollers TI000/P20: 78K0S/KY1+ and 78K0S/KU1+ microcontrollers
	- **3.** TO00/P31: 78K0S/KA1+ and 78K0S/KB1+ microcontrollers TO00/P21: 78K0S/KY1+ and 78K0S/KU1+ microcontrollers

# **3.4 Flow Charts**

The flow charts for the sample program are shown below.

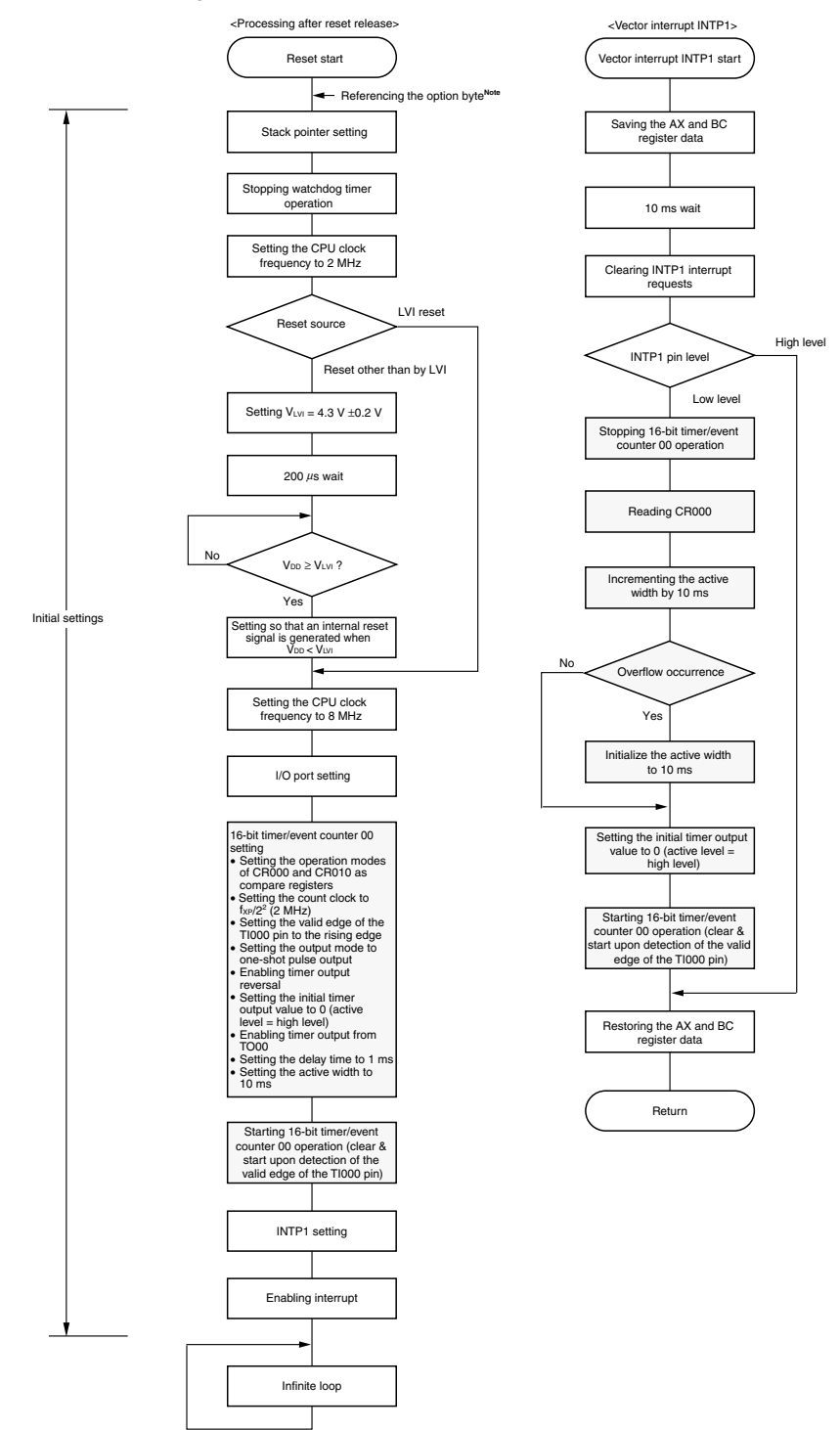

- **Note** Referencing the option byte is automatically performed by the microcontroller after reset release. In this sample program, the following contents are set by referencing the option byte.
	- Using the high-speed internal oscillation clock (8 MHz (TYP.)) as the system clock source
	- The low-speed internal oscillator can be stopped by using software
	- Using the P34/RESET pin as the RESET pin

### **CHAPTER 4 SETTING METHODS**

This chapter describes the one-shot pulse output function of 16-bit timer/event counter 00.

For other initial settings, refer to the **78K0S/Kx1+ Sample Program (Initial Settings) LED Lighting Switch** [Control Application Note](http://www.necel.com/cgi-bin/nesdis/o002_e.cgi?litcode=U18752*). For interrupt, refer to the **78K0S/Kx1+ Sample Program (Interrupt) External Interrupt [Generated by Switch Input Application Note](http://www.necel.com/cgi-bin/nesdis/o002_e.cgi?litcode=U18812*)**. For low-voltage detection (LVI), refer to the **[78K0S/Kx1+ Sample](http://www.necel.com/cgi-bin/nesdis/o002_e.cgi?litcode=U18821*)  [Program \(Low-Voltage Detection\) Reset Generation During Detection at Less than 2.7 V Application Note](http://www.necel.com/cgi-bin/nesdis/o002_e.cgi?litcode=U18821*)**.

For how to set registers, refer to the user's manual of each product (**[78K0S/KU1+,](http://www.necel.com/cgi-bin/nesdis/o002_e.cgi?litcode=U18172*) [78K0S/KY1+](http://www.necel.com/cgi-bin/nesdis/o002_e.cgi?litcode=U16994*), [78K0S/KA1+,](http://www.necel.com/cgi-bin/nesdis/o002_e.cgi?litcode=U16898*) [78K0S/KB1+](http://www.necel.com/cgi-bin/nesdis/o002_e.cgi?litcode=U17446*)**).

For assembler instructions, refer to the **[78K/0S Series Instructions User's Manual](http://www.necel.com/cgi-bin/nesdis/o002_e.cgi?litcode=U11047*)**.

#### **4.1 Setting the One-Shot Pulse Output Function of 16-bit Timer/Event Counter 00**

The following nine types of registers are set when using the one-shot pulse output function of 16-bit timer/event counter 00.

- Capture/compare control register 00 (CRC00)
- 16-bit timer capture/compare register 000 (CR000)
- 16-bit timer capture/compare register 010 (CR010)
- Prescaler mode register 00 (PRM00)
- 16-bit timer output control register 00 (TOC00)
- 16-bit timer mode control register 00 (TMC00)
- Port register x (Px)<sup>Note</sup>
- Port mode register x (PMx)<sup>Note</sup>
- Port mode control register x (PMCx)<sup>Note</sup>
- **Note** Set the Px, PMx, and PMCx registers as follows, because the one-shot pulse output function uses the TO00 pin for timer output. Furthermore, set the Px, PMx, and PMCx registers as follows, because the TI000 pin is used for timer input to output a one-shot pulse that is synchronized with an external trigger.

• TO00 pin

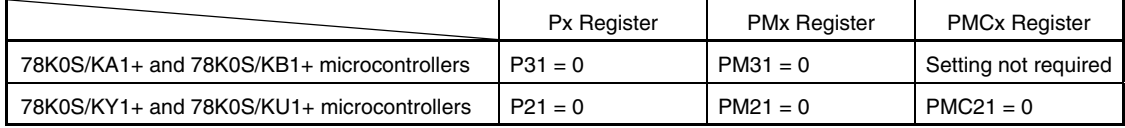

• TI000 pin

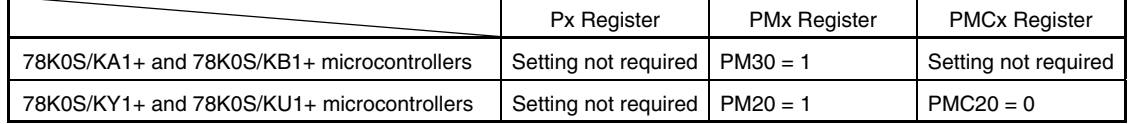

<Example of the basic operation setting procedure when using 16-bit timer/event counter 00 as a one-shot pulse output>

- <1> Setting the CRC00 register
- <2> Setting arbitrary values (0000H cannot be set) to the CR000 and CR010 registers
- <3> Setting the count clock using the PRM00 register
- <4> Setting the TOC00 register
- <5> Setting the TMC00 register: starting operation

#### **Caution Steps <1> to <4> may be performed randomly.**

#### **(1) Setting the CRC00 register**

This register controls the operation of the CR000 and CR010 registers.

#### **Figure 4-1. Format of Capture/Compare Control Register 00 (CRC00)**

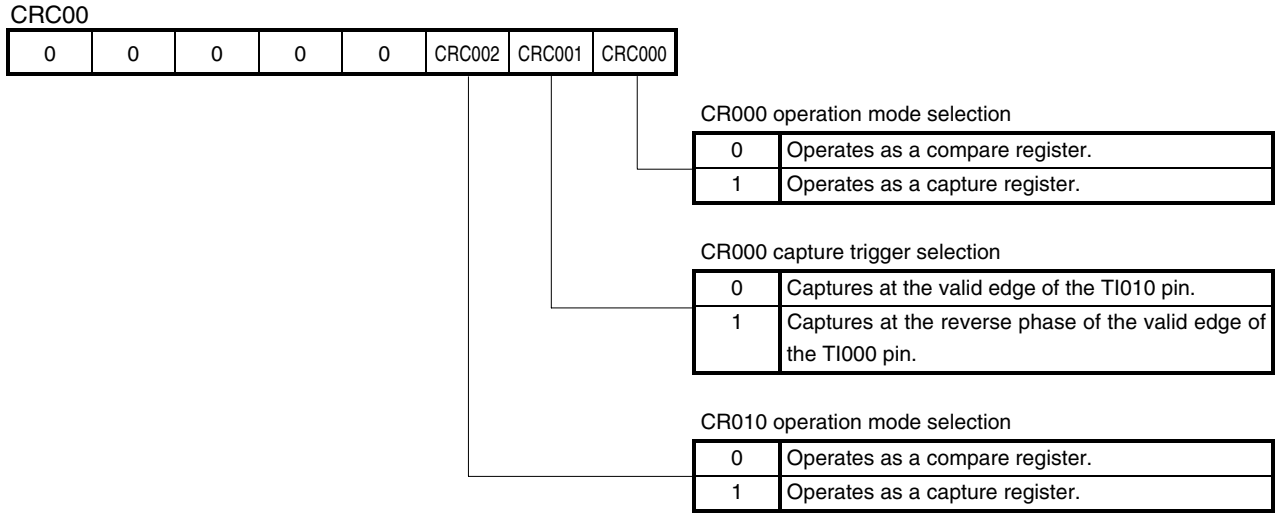

**Cautions 1. The timer operation must be stopped before setting the CRC00 register.** 

 **2. Do not specify the CR000 register as a capture register when the clear & start mode has been selected upon a match between TM00 and CR000 by using the TMC00 register.** 

#### **(2) Setting the CR000 register**

This register has the functions of both a capture register and a compare register.

#### **Figure 4-2. Format of 16-bit Timer Capture/Compare Register 000 (CR000)**

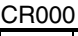

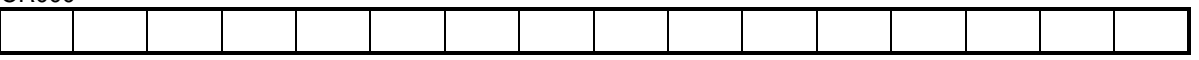

When using CR000 as a compare register

The value set to CR000 is constantly compared with the 16-bit timer counter 00 (TM00) count value, and an interrupt request (INTTM000) is generated if they match.

- **Cautions 1. Set a value other than 0000H to the CR000 register in the clear & start mode entered on a match between TM00 and CR000. When 0000H is set to the CR000 register in the freerunning mode or the clear & start mode entered by the valid edge of the TI000 pin, an interrupt request (INTTM000) is generated when 0000H turns to 0001H, after an overflow (FFFFH) occurs.** 
	- **2. If the new value of the CR000 register is less than the value of 16-bit timer counter 00 (TM00), the TM00 register continues counting, overflows, and then starts counting from 0 again. If the new value of the CR000 register is less than the old value, therefore, the timer must be reset and restarted after the CR000 register value is changed.**
	- **3. The value of the CR000 register after the TM00 counter has been stopped is not guaranteed.**
	- **4. Capture operation may not be performed for the CR000 register set to the compare mode, even if a capture trigger is input.**
	- **5. Changing the CR000 register setting during TM00 counter operation may cause a malfunction.**

#### **(3) Setting the CR010 register**

This register has the functions of both a capture register and a compare register.

#### **Figure 4-3. Format of 16-bit Timer Capture/Compare Register 010 (CR010)**

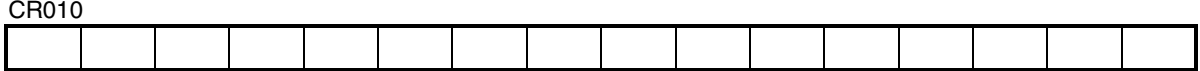

When using CR010 as a compare register

The value set to CR010 is constantly compared with the 16-bit timer counter 00 (TM00) count value, and an interrupt request (INTTM010) is generated if they match.

- **Cautions 1. When 0000H is set to CR010 in the free-running mode or the clear & start mode entered by the valid edge of the TI000 pin, an interrupt request (INTTM010) is generated when 0000H turns to 0001H, after an overflow (FFFFH) occurs.** 
	- **2. If the new value of the CR010 register is less than the TM00 counter value, the TM00 counter continues counting, overflows, and then starts counting from 0 again. If the new value of the CR010 register is less than the old value, therefore, the timer must be reset and restarted after the CR010 register value is changed.**
	- **3. The value of the CR010 register after the TM00 counter has been stopped is not guaranteed.**
	- **4. Capture operation may not be performed for the CR010 register set to the compare mode, even if a capture trigger is input.**
	- **5. Changing the CR010 register setting during TM00 counter operation may cause a malfunction.**

#### **(4) Setting the PRM00 register**

This register is used to set the count clock of the TM00 counter and the valid edges of the TI000 and TI010 pin inputs.

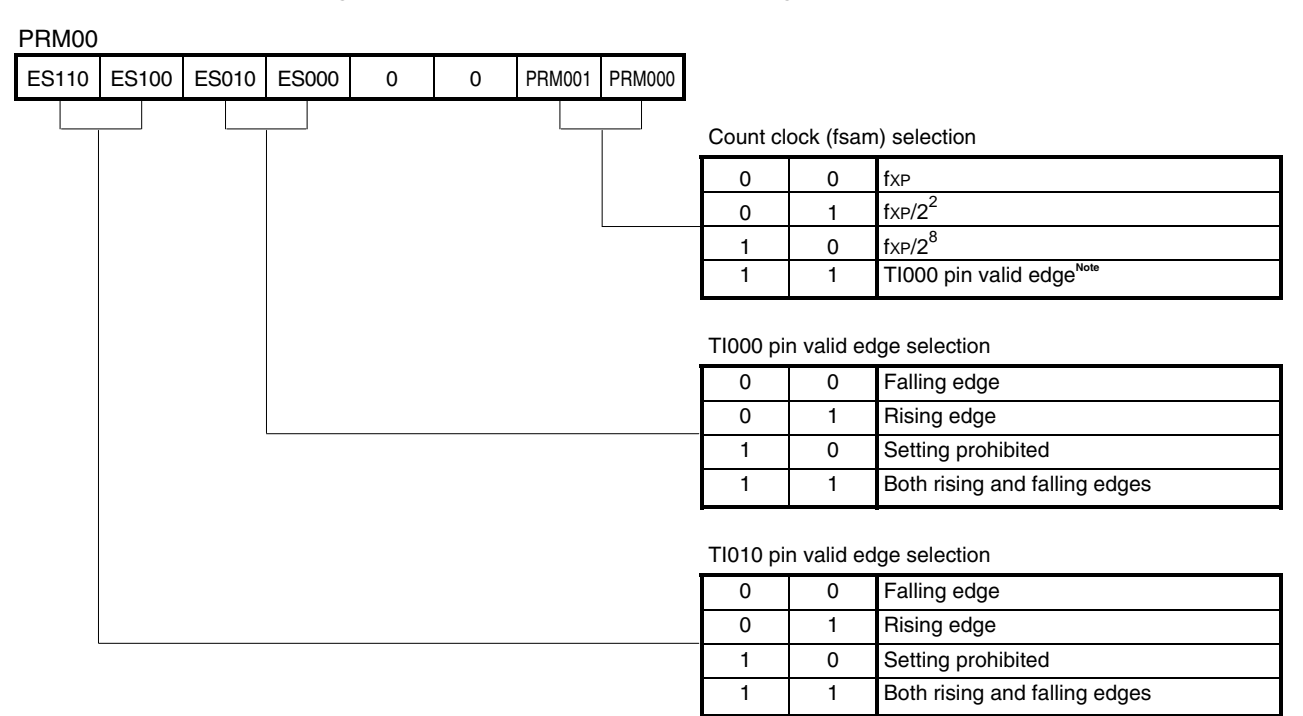

**Figure 4-4. Format of Prescaler Mode Register 00 (PRM00)** 

**Note** The external clock requires a pulse longer than two cycles of the internal clock (fxP).

**Remark** fxp: Oscillation frequency of the clock supplied to peripheral hardware

**Cautions 1. Always set data to the PRM00 register after stopping timer operation.** 

- **2. When setting the valid edge of the TI000 pin as the count clock, do not set the clear & start mode with the valid edge of the TI000 pin and the TI000 pin as the capture trigger.**
- 3. In the following cases, note with caution that the valid edge of the TI0n0 pin  $(n = 0, 1)$  is **detected.** 
	- **<1> A high level is input to the TI0n0 pin and the TM00 operation is enabled immediately after a system reset.** 
		- $\rightarrow$  If the rising edge or both the rising and falling edges are specified as the valid edge **of the TI0n0 pin, a rising edge is detected immediately after the TM00 operation is enabled.**
	- **<2> The TM00 operation is stopped while the TI0n0 pin is at high level and it is then enabled after a low level is input to the TI0n0 pin.** 
		- → **If the falling edge or both the rising and falling edges are specified as the valid edge of the TI0n0 pin, a falling edge is detected immediately after the TM00 operation is enabled.**
	- **<3> The TM00 operation is stopped while the TI0n0 pin is at low level and it is then enabled after a high level is input to the TI0n0 pin.** 
		- $\rightarrow$  If the rising edge or both the rising and falling edges are specified as the valid edge **of the TI0n0 pin, a rising edge is detected immediately after the TM00 operation is enabled.**
- Cautions 4. To use the valid edge of TI000 with the count clock, it is sampled with fxP to eliminate noise. **The capture operation is not performed until the valid edge is sampled and the valid level is detected twice, thus eliminating noise with a short pulse width.** 
	- **5. When the TI010/TO00/Pxx pin is used as the input pin (TI010) of the valid edge, it cannot be used as a timer output pin (TO00). When it is used as a timer output pin (TO00), it cannot be used as the input pin (TI010) of the valid edge.**

#### **(5) Setting the TOC00 register**

This register controls the operation of the 16-bit timer/event counter 00 output controller. It is used to set/reset the timer output F/F, enable or disable output inversion, timer output (TO00 pin output), and one-shot pulse output operation, and set the one-shot pulse output trigger by software.

**Figure 4-5. Format of 16-bit Timer Output Control Register 00 (TOC00)**

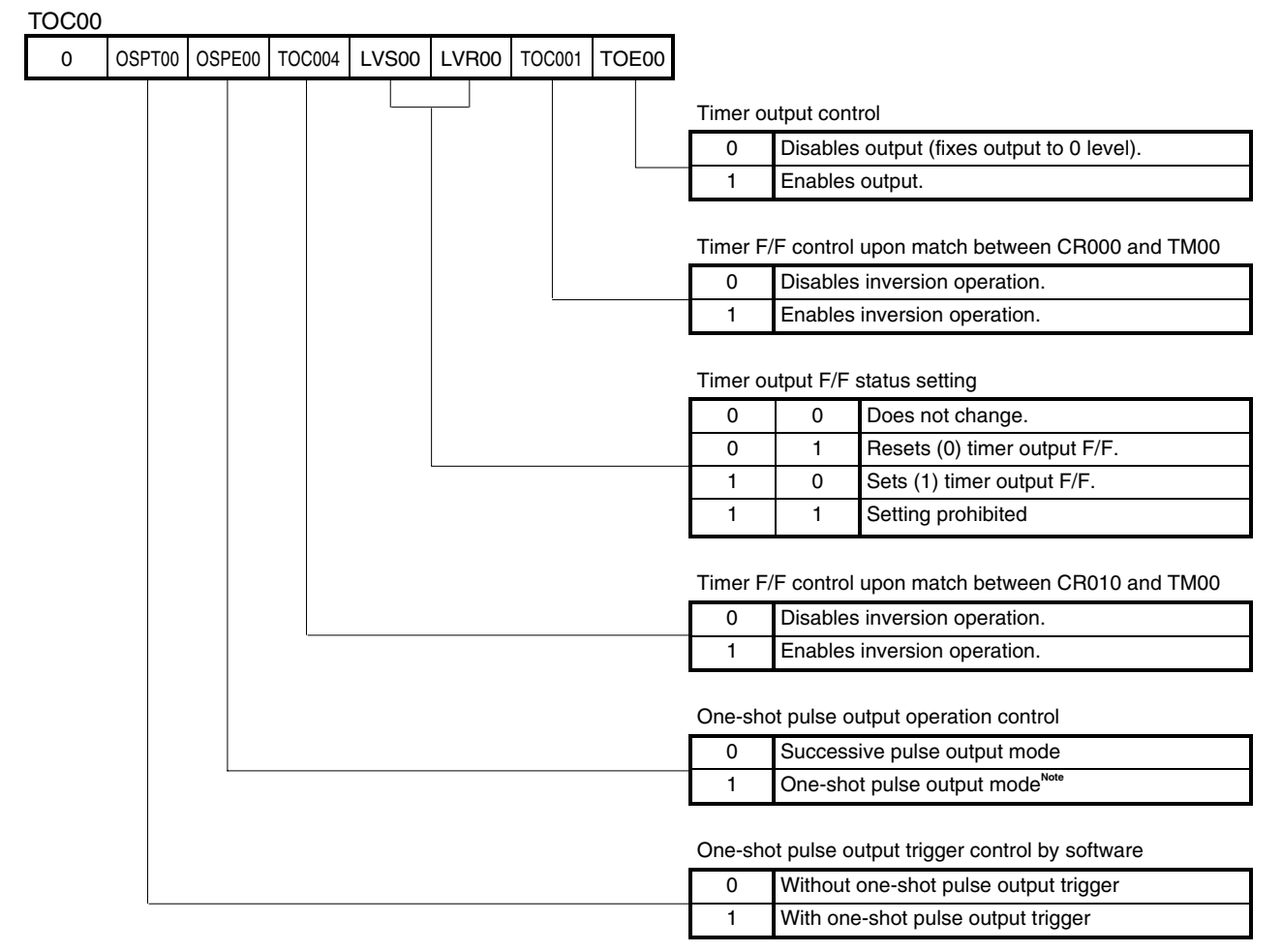

**Note** The one-shot pulse output mode operates normally only in the free-running mode and the clear & start mode set with the valid edge of the TI000 pin. In the clear & start mode set upon a match between TM00 and CR000, one-shot pulse output is not possible, because an overflow does not occur.

### **Cautions 1. The timer operation must be stopped before setting bits other than OSPT00.**

- **2. If LVS00 and LVR00 are read, 0 is read.**
- **3. OSPT00 is automatically cleared after data is set, so 0 is read.**
- **4. Do not set OSPT00 to 1 other than in one-shot pulse output mode.**
- **5. A write interval of at least two cycles of the count clock that has been selected by using the PRM00 register is required to set (1) successively to OSPT00.**
- **6. When TOE00 is 0, set TOE00, LVS00, and LVR00 at the same time with the 8-bit memory manipulation instruction. When TOE00 is 1, LVS00 and LVR00 can be set with the 1-bit memory manipulation instruction.**
- **7. When the TI010/TO00/Pxx pin is used as the input pin (TI010) of the valid edge, it cannot be used as a timer output pin (TO00). When it is used as a timer output pin (TO00), it cannot be used as the input pin (TI010) of the valid edge.**

#### **(6) Setting the TMC00 register**

TMC00

This register sets the 16-bit timer/event counter 00 operation mode, TM00 counter clear mode, and output timing, and detects overflows.

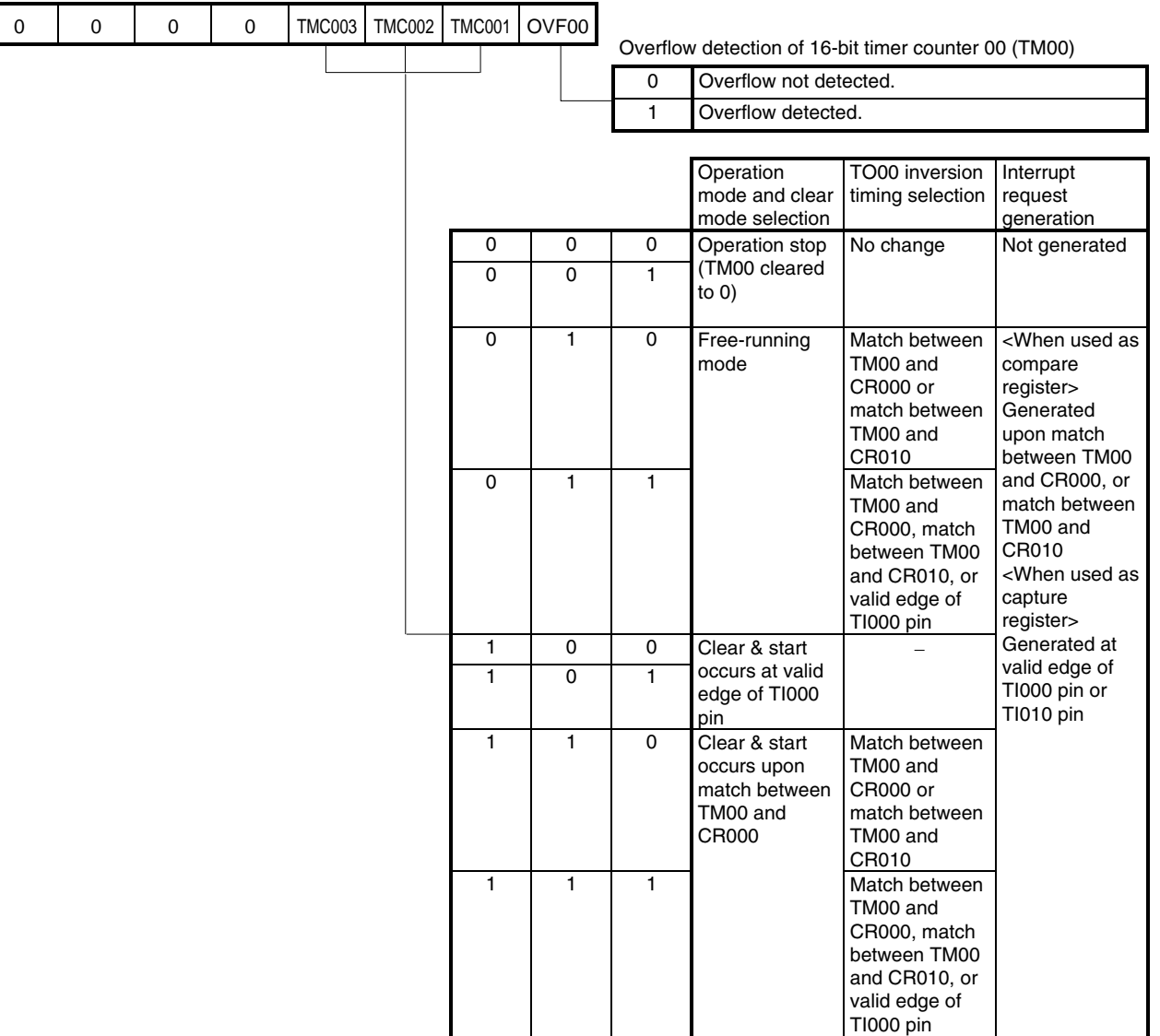

#### **Figure 4-6. Format of 16-bit Timer Mode Control Register 00 (TMC00)**

- **Cautions 1. The operation of the TM00 counter starts when values other than 0 and 0 (operation stop mode) are set to TMC002 and TMC003, respectively. To stop the operation, set TMC002 and TMC003 to 0 and 0, respectively.** 
	- **2. Write to the bits other than the OVF00 flag after stopping the timer operation.**
	- **3. When the timer is stopped, timer counts and timer interrupts do not occur, even if a signal is input to the TI000/TI010 pin.**
	- **4. Except when the valid edge of the TI000 pin is selected as the count clock, stop the timer operation before setting to the STOP mode or system clock stop mode; otherwise the timer may malfunction when the system clock starts.**
	- **5. Set the valid edge of the TI000 pin with bits 4 and 5 of the PRM00 register after stopping the timer operation.**
	- **6. If the clear & start mode is set upon a match between TM00 and CR000 or at the valid edge of the TI000 pin, or the free-running mode is selected, when the set value of the CR000 register is FFFFH and the TM00 counter value changes from FFFFH to 0000H, the OVF00 flag is set to 1.**
	- **7. Even if the OVF00 flag is cleared before the next count clock is counted (before the TM00 counter becomes 0001H) after the TM00 counter overflows, it is re-set and clearing is disabled.**
	- **8. Capture operation is performed at the fall of the count clock. An interrupt request (INTTM0n0: n = 0, 1), however, occurs at the rise of the next count clock.**

<span id="page-18-0"></span>**[Example 1]** When performing one-shot pulse output by an external trigger

(Count clock: fx $p/2^2$  (fxp = 2 MHz), valid edge of the TI000 pin: rising edge, initial TO00 output value: low level, delay time from detection of the valid edge to active output: 1 ms, active width: 10 ms) (Same contents as in this sample program source)

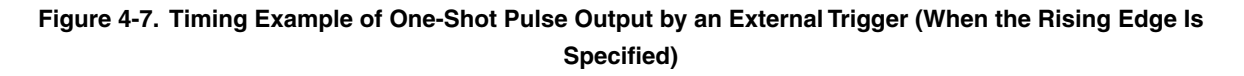

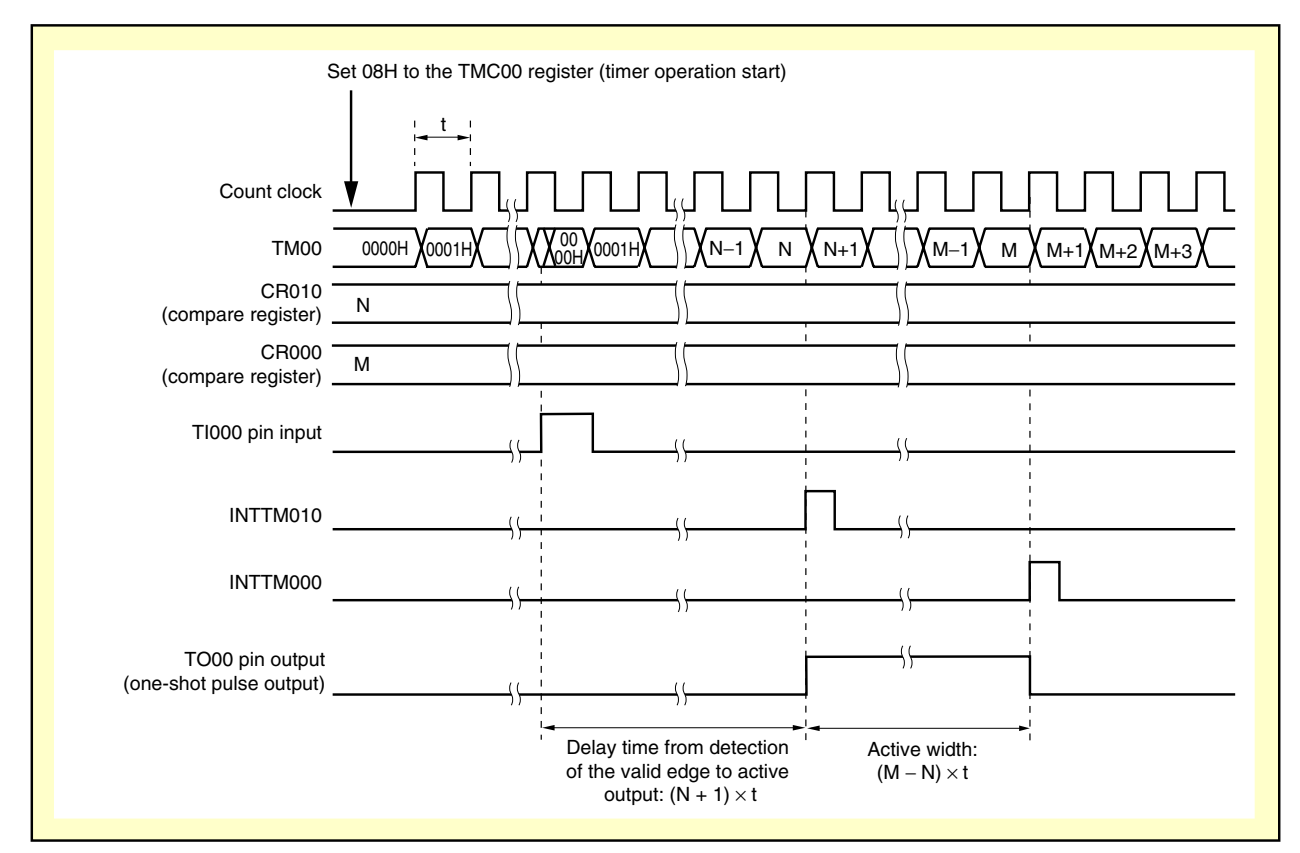

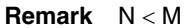

**<sup>(1)</sup> Register settings** 

<1> CRC00

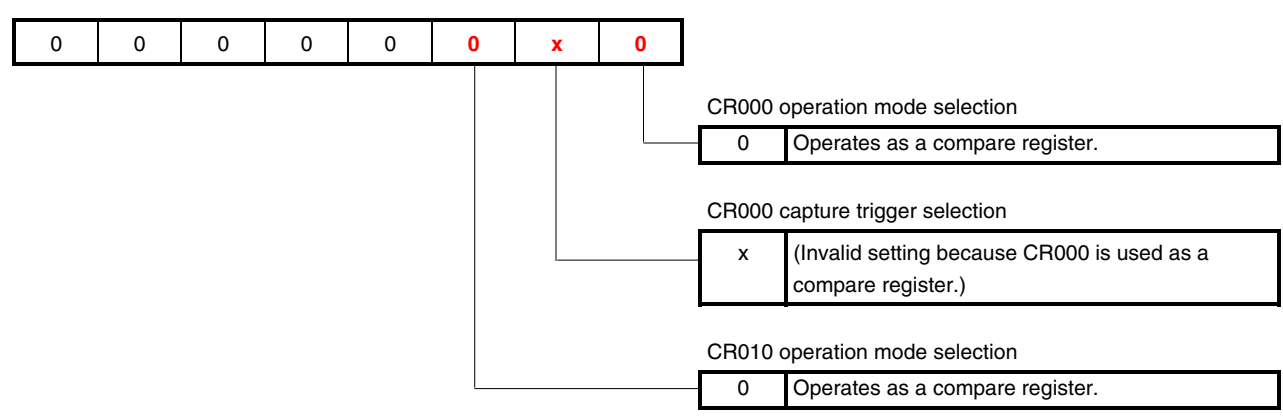

- <2> CR010
	- Setting value (N): 1999
	- Count clock fsam =  $8 \text{ [MHz]} / 2^2 = 2 \text{ [MHz]}$
	- Delay time 1  $[ms] = 1000$   $[\mu s] = (N + 1)/2$   $[MHz]$
	- $\rightarrow$  N = 1000 [ $\mu$ s] × 2 [MHz] 1 = 1999
- <3> CR000
	- Setting value (M): 21999
	- Count clock fsam =  $8 \text{ [MHz]} / 2^2 = 2 \text{ [MHz]}$
	- Active width: 10 [ms] = 10000 [μs] = (M − N)/2 [MHz]
	- $\rightarrow$  M = 10000 [ $\mu$ s]  $\times$  2 [MHz] + 1999 = 20000 + 1999 = 21999
- **Caution The setting values of <2> and <3>, mentioned above, are examples of when N is smaller than M. When N is larger than M, the CR010 register is used to set the active width and the CR000 register is used to set the delay time. Do not set such that N equals M. Furthermore, do not set 0000H to the CR000 and CR010 registers.**

<4> PRM00

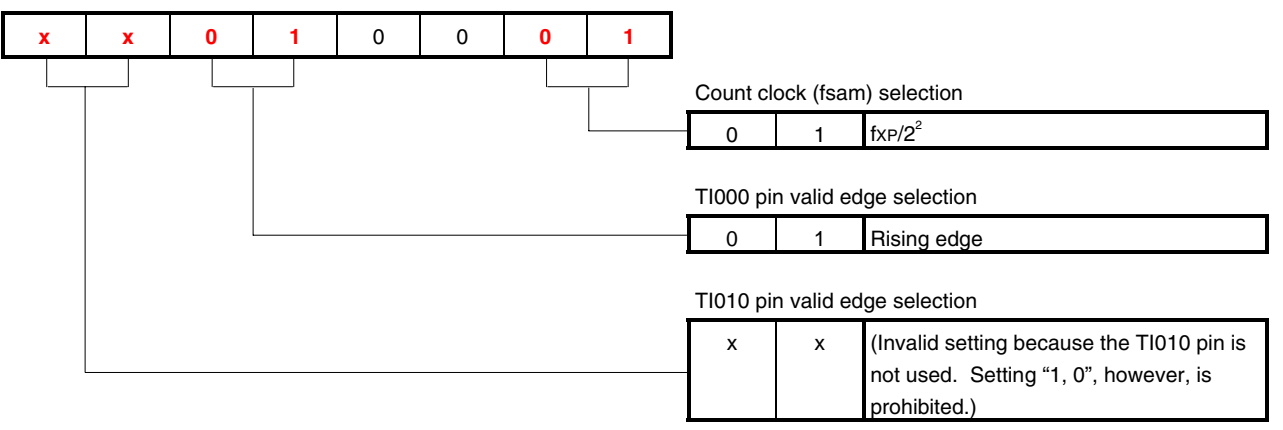

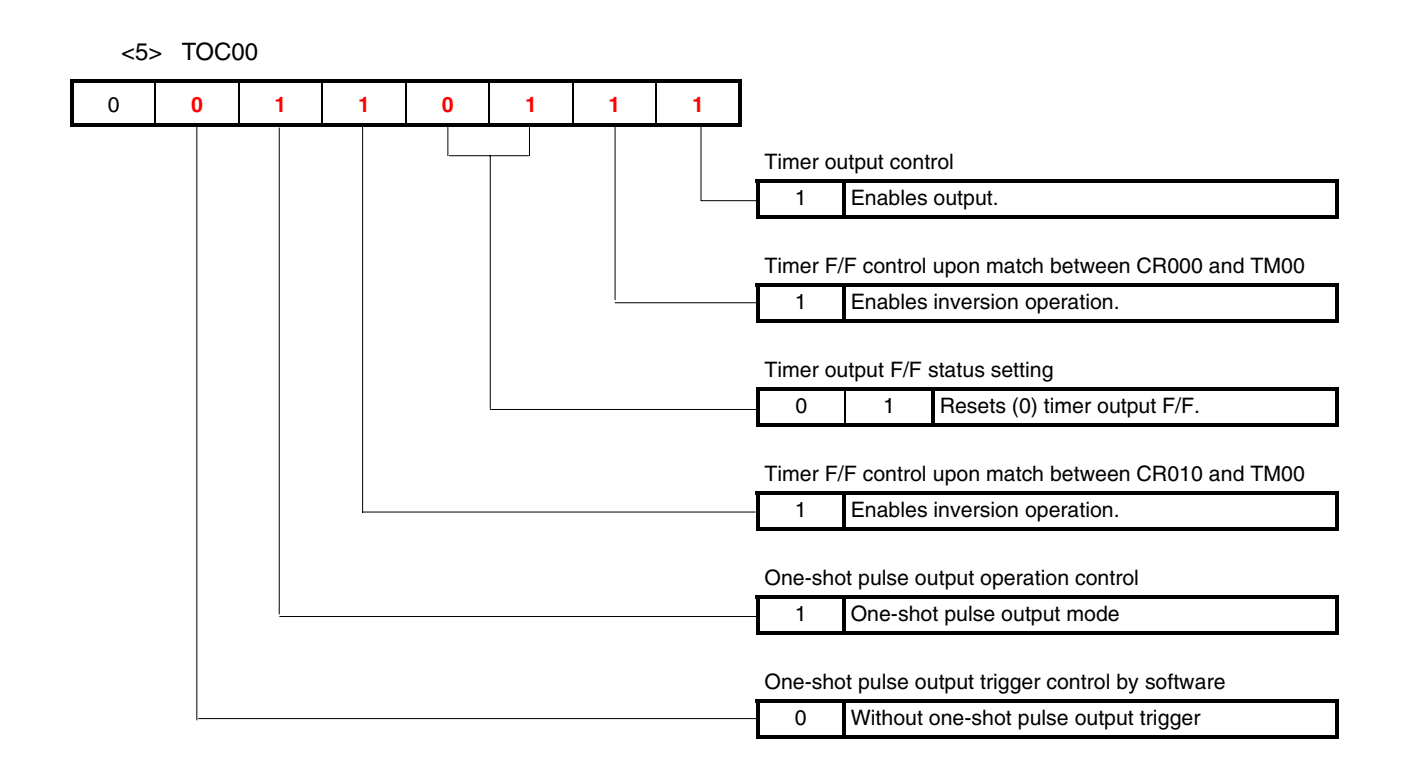

<6> TMC00

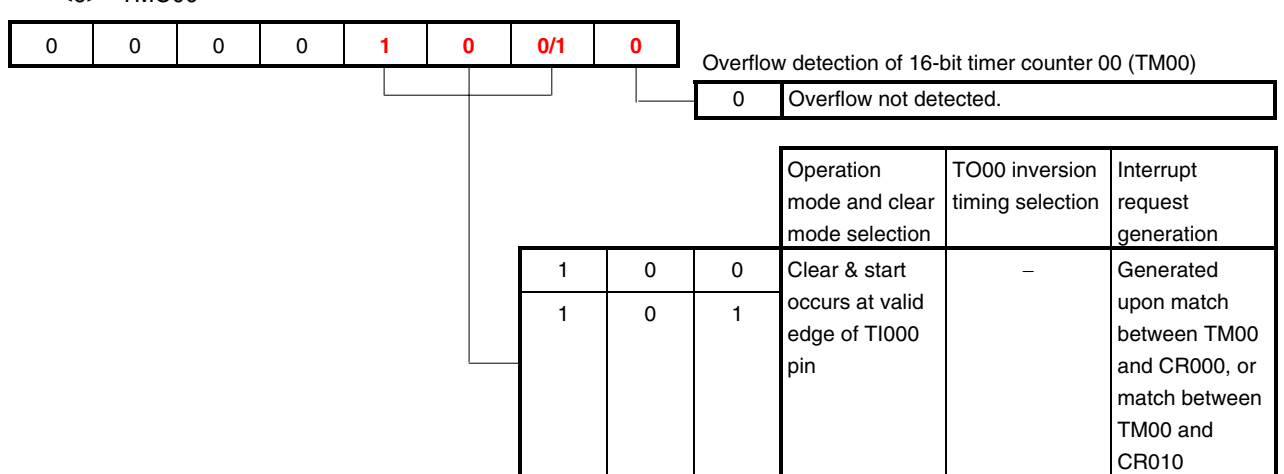

#### <7> Px, PMx, PMCx

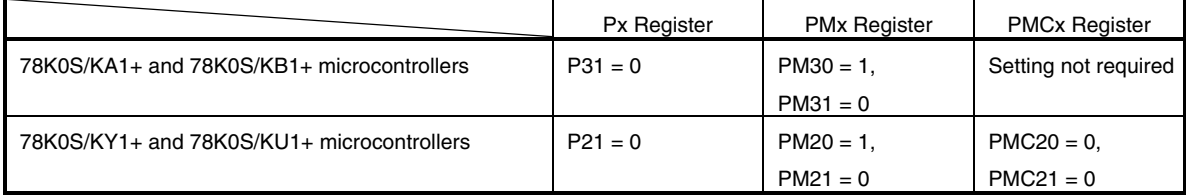

### **(2) Sample program**

In the example below, "x" in **(1) Register settings** is set to "0".

<1> Assembly language (when using the 78K0S/KA1+ and 78K0S/KB1+ microcontrollers)

```
CLR1 P3.1 
SET1 PM3.0 
CLR1 PM3.1 
MOV CRC00, #00000000B 
MOVW CR010, #1999 
MOVW CR000, #21999 
MOV PRM00, #00010001B 
MOV TOC00, #00110111B 
MOV TMC00, #00001000B
```
<2> C language (when using the 78K0S/KA1+ and 78K0S/KB1+ microcontrollers)

P3.1 = 0;  $PM3.0 = 1;$  $PM3.1 = 0;$  $CRC00 = 0b000000000i$  $CR010 = 1999;$  $C R 0 00 = 21999;$ PRM00 = 0b00010001; TOC00 = 0b00110111; TMC00 = 0b00001000;

**[Example 2]** When performing one-shot pulse output by a software trigger

(Count clock: fx $p/2^2$  (fxp = 2 MHz), initial TO00 output value: low level, delay time from detection of the software trigger to active output: 1 ms, active width: 10 ms)

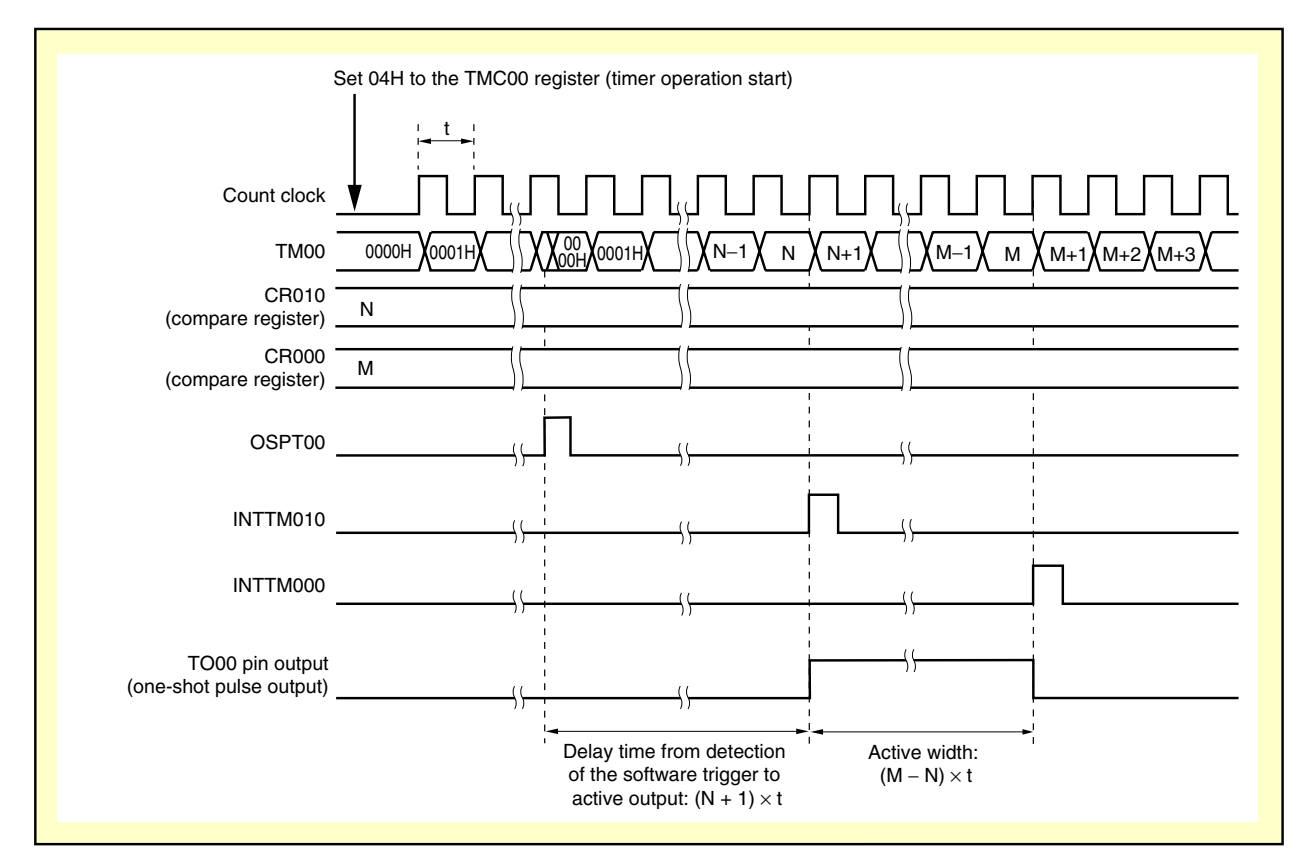

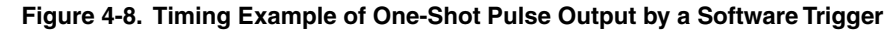

**Remark** N < M

**(1) Register settings** 

<1> CRC00

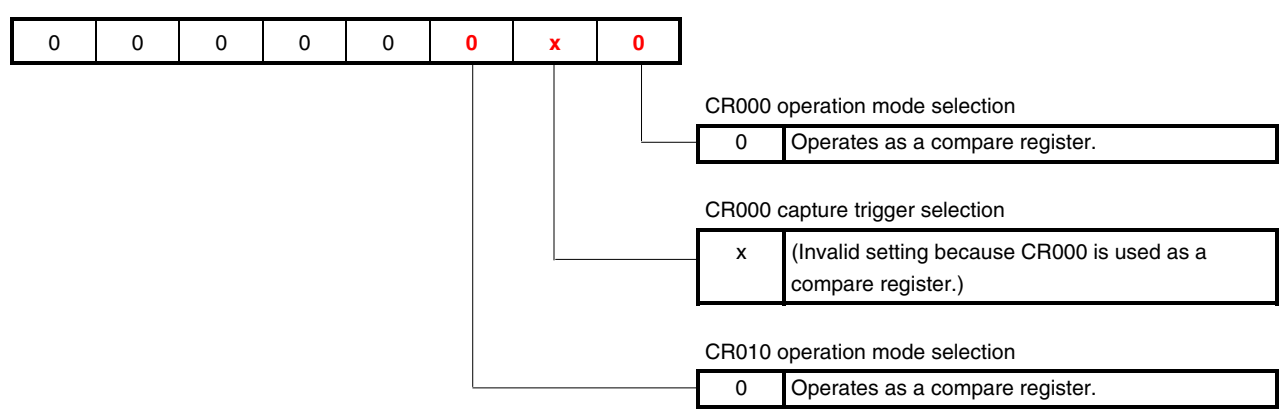

- <2> CR010
	- Setting value (N): 1999
	- Count clock fsam =  $8 \text{ [MHz]} / 2^2 = 2 \text{ [MHz]}$
	- Delay time 1  $[ms] = 1000$   $[\mu s] = (N + 1)/2$   $[MHz]$
	- $\rightarrow$  N = 1000 [ $\mu$ s] × 2 [MHz] 1 = 1999
- <3> CR000
	- Setting value (M): 21999
	- Count clock fsam =  $8 \text{ [MHz]} / 2^2 = 2 \text{ [MHz]}$
	- Active width: 10 [ms] = 10000 [μs] = (M − N)/2 [MHz]
	- $\rightarrow$  M = 10000 [ $\mu$ s]  $\times$  2 [MHz] + 1999 = 20000 + 1999 = 21999
- **Caution The setting values of <2> and <3>, mentioned above, are examples of when N is smaller than M. When N is larger than M, the CR010 register is used to set the active width and the CR000 register is used to set the delay time. Do not set such that N equals M. Furthermore, do not set 0000H to the CR000 and CR010 registers.**

<4> PRM00

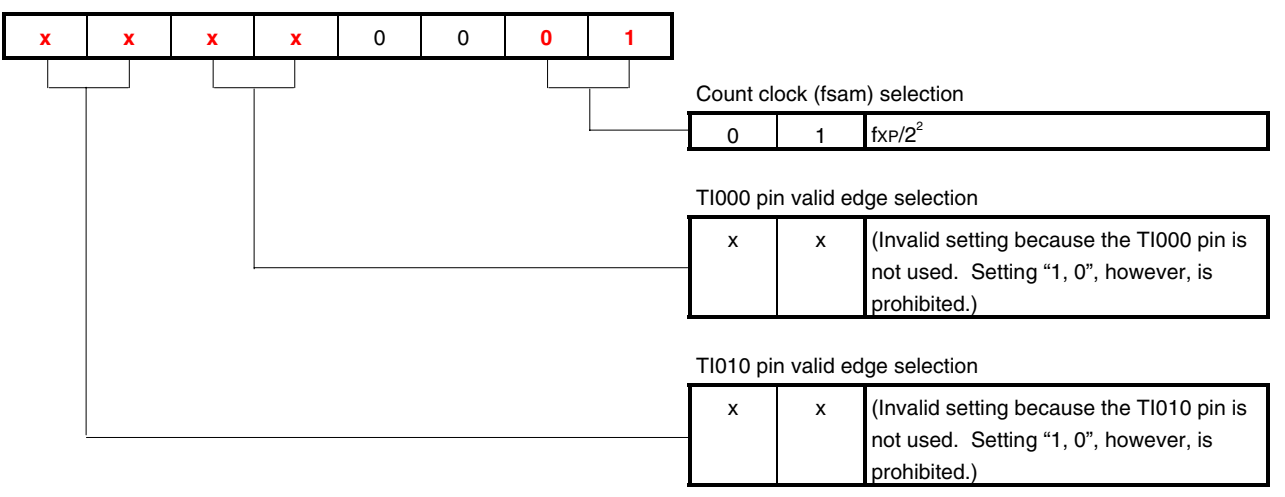

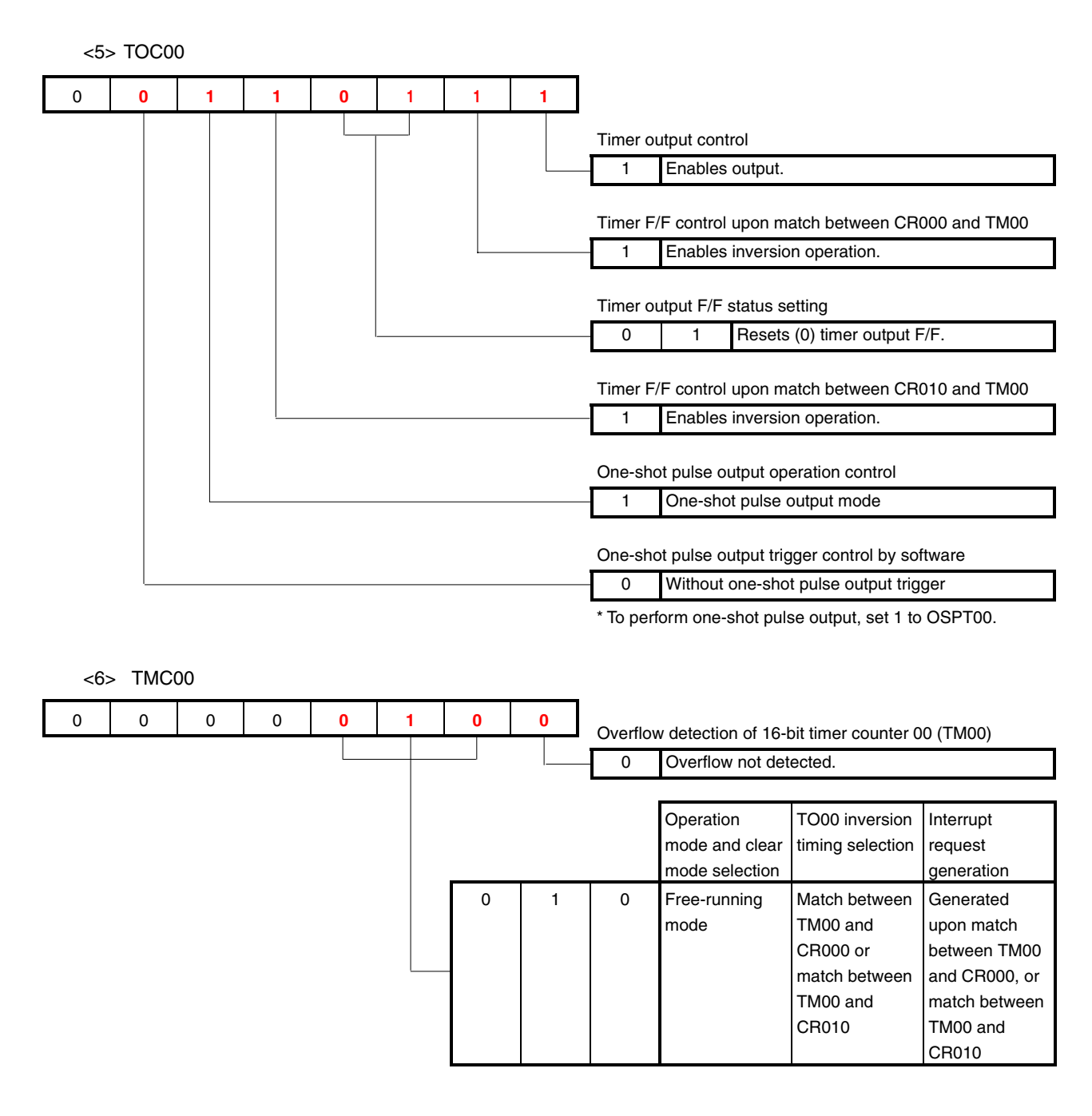

#### <7> Px, PMx, PMCx

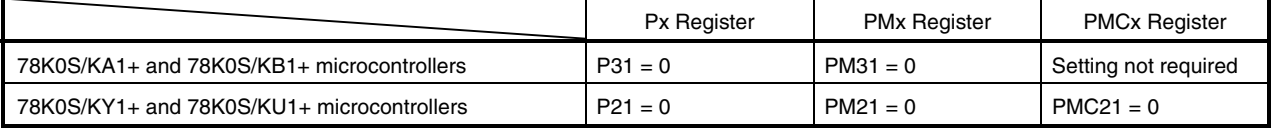

## **(2) Sample program**

In the example below, "x" in **(1) Register settings** is set to "0".

<1> Assembly language (when using the 78K0S/KA1+ and 78K0S/KB1+ microcontrollers)

```
CLR1 P3.1 
CLR1 PM3.1 
MOV CRC00, #00000000B 
MOVW CR010, #1999 
MOVW CR000, #21999 
MOV PRM00, #00000001B 
MOV TOC00, #00110111B 
MOV TMC00, #00000100B 
SET1 OSPT00
```
<2> C language (when using the 78K0S/KA1+ and 78K0S/KB1+ microcontrollers)

```
P3.1 = 0;PM3.1 = 0;CRC00 = 0b000000000iCR010 = 1999;C R 0 00 = 21999;PRM00 = 0b00000001;TOC00 = 0b00110111; 
TMC00 = 0b00000100; 
OSPT00 = 1;
```
#### **[Excerpt from this sample program source]**

An excerpt from **[APPENDIX A PROGRAM LIST](#page-37-0)**, which is related to the 16-bit timer/event counter 00 function, is shown below (same contents as in [**[Example 1](#page-18-0)**] mentioned above).

#### **(1) Assembly language**

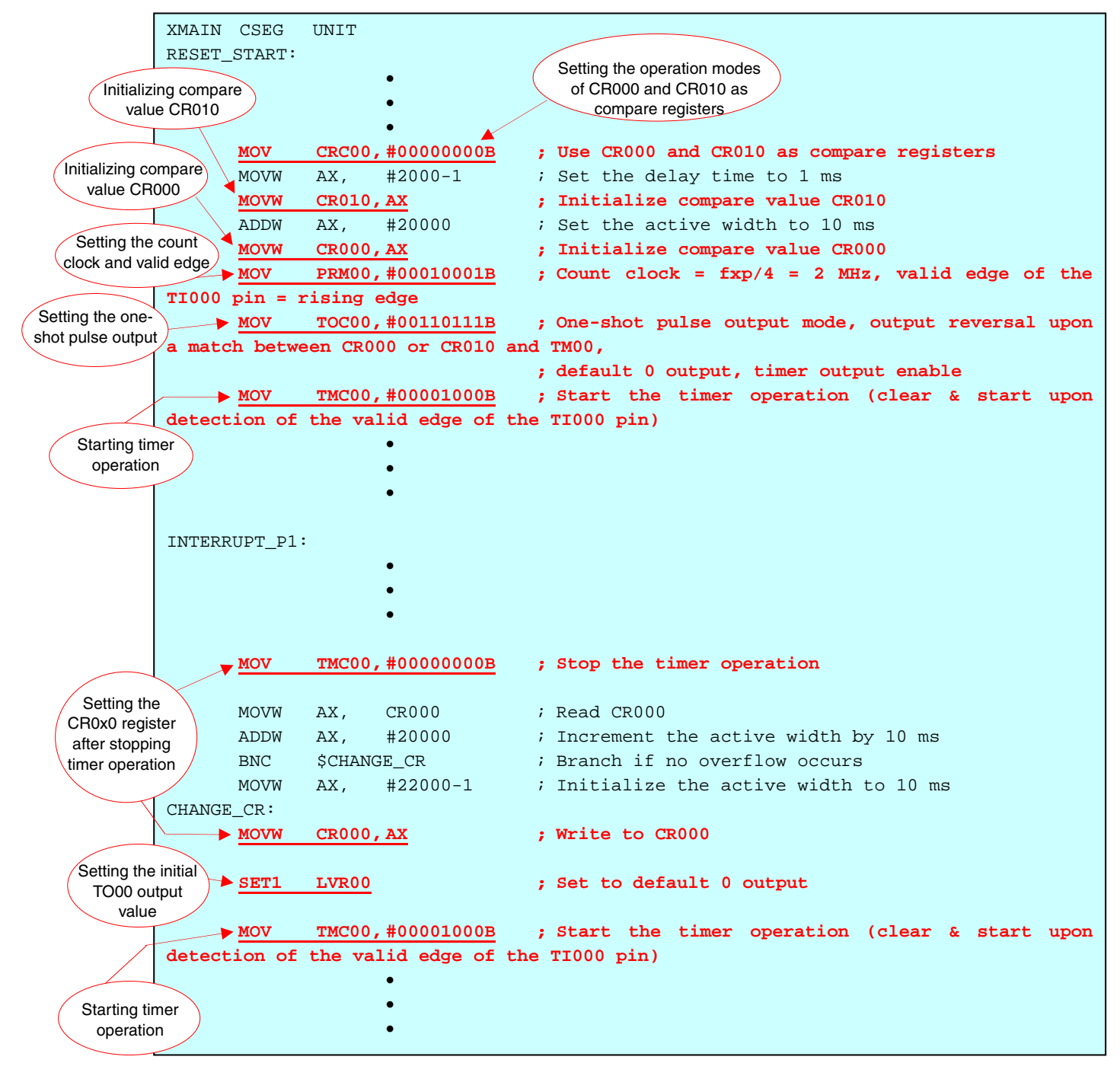

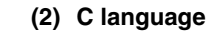

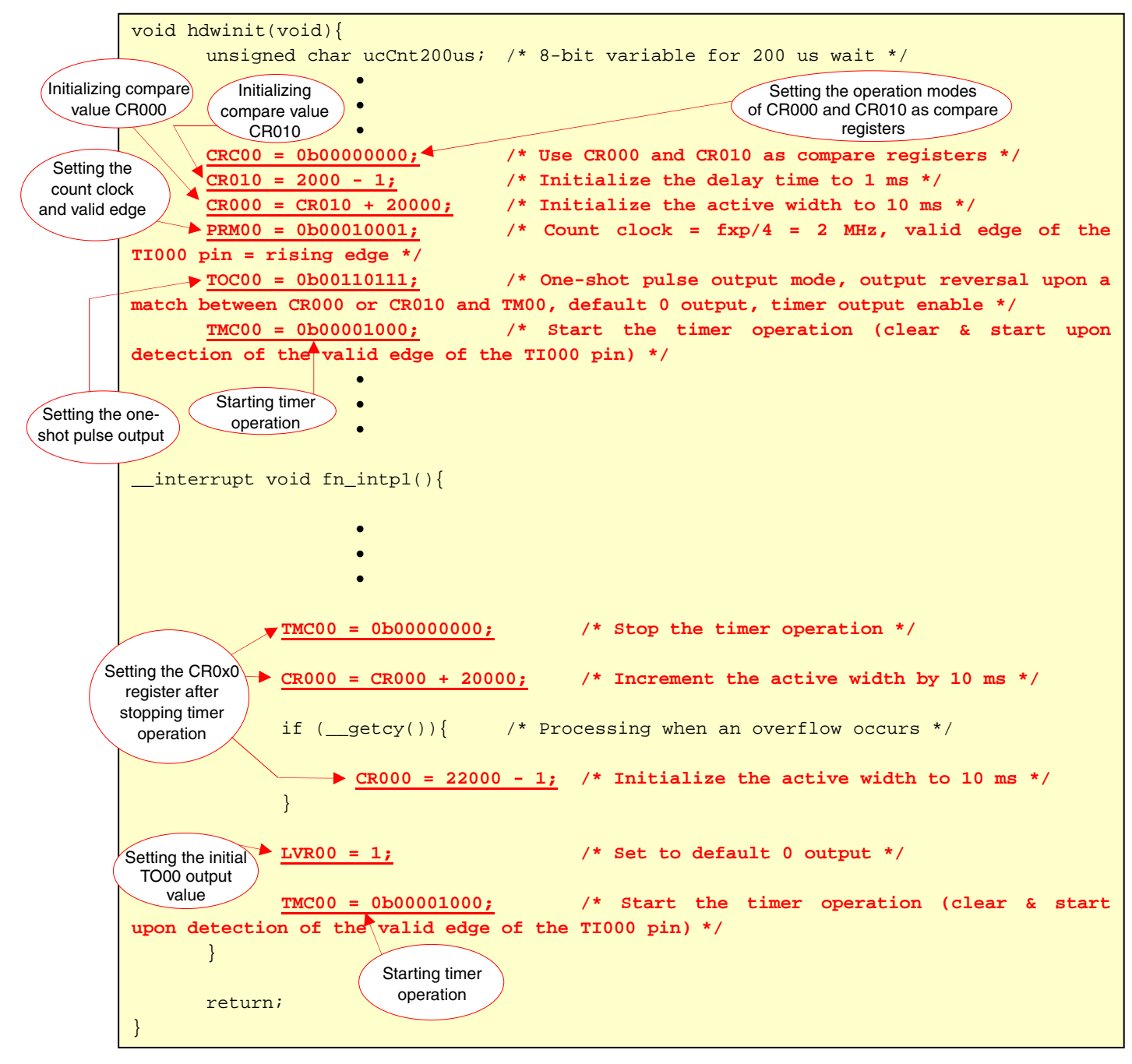

### **4.2 Setting the One-Shot Pulse Active Width**

In this sample program, the one-shot pulse output function of 16-bit timer/event counter 00 is used to detect the rising edge of the external signal that is input to the TI000 pin, and then output a one-shot pulse after a given delay time elapses.

- Delay time from detection of the valid edge to active output =  $(N + 1)$ /fsam
- Active output width =  $(M N)/f$ sam

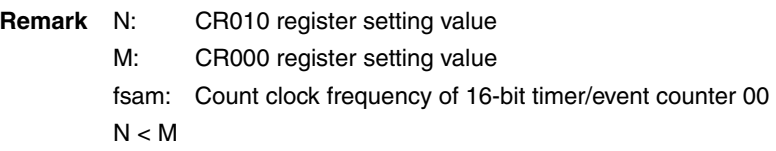

Calculation example: When the CR010 register setting value is 1,999 and the CR000 register setting value is

- 21,999 (operation when fsam =  $2$  MHz =  $2,000$  kHz)
- Delay time =  $(N + 1)/$ fsam =  $(1,999 + 1)/2,000$  [kHz] = 1 [ms]
- Active width = (M − N)/fsam = (21,999 − 1,999)/2,000 [kHz] = 10 [ms]

Furthermore, the CR000 register setting value and active pulse width are changed according to the number of switch inputs.

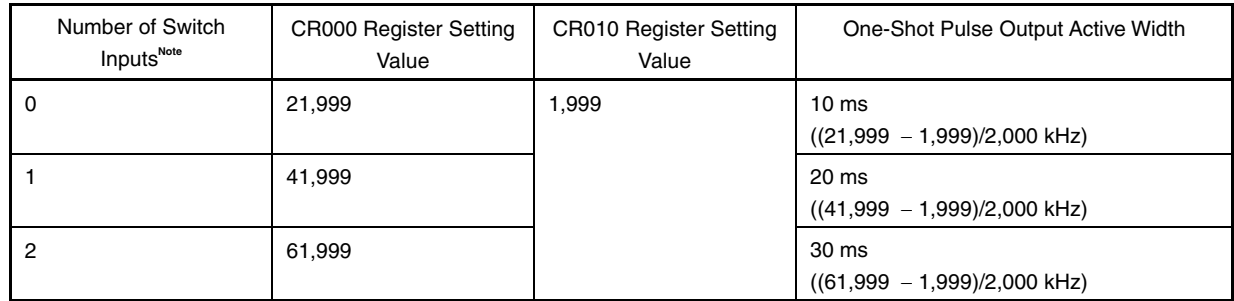

**Note** The active pulse widths from the zeroth switch input are repeated after the third switch input.

### **4.3 Setting the Chattering Detection Time**

In this sample program, chattering up to 10 ms is eliminated by setting the wait time to 10 ms, in order to handle chattering during switch input (INTP1 interrupt generation).

#### **[Excerpt from this sample program source]**

#### **(1) Assembly language**

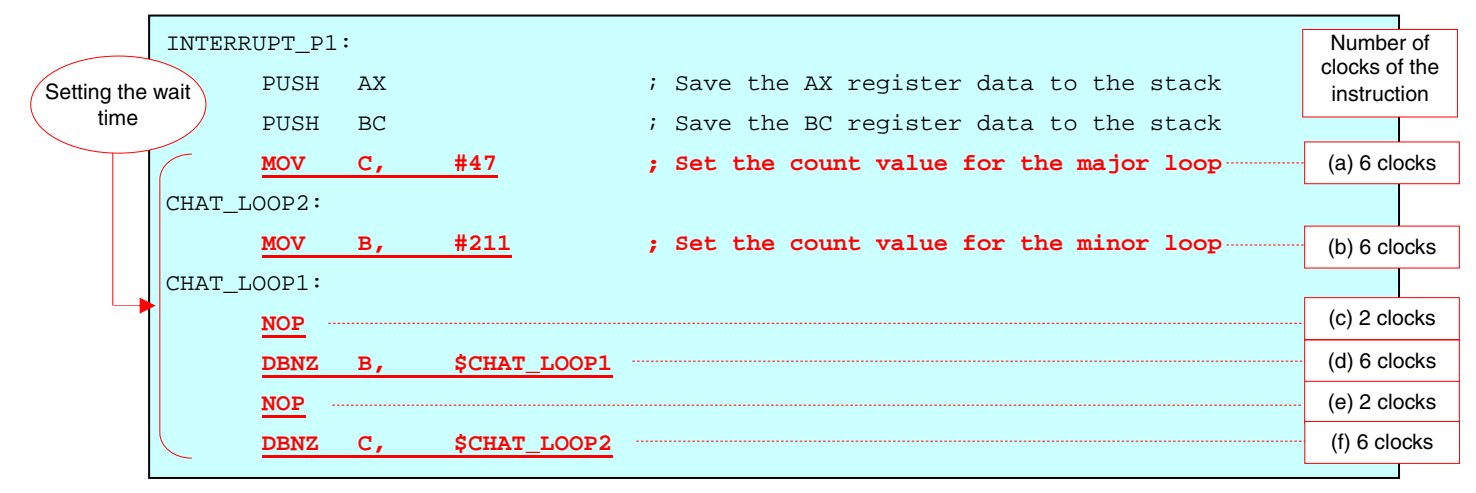

The wait time is set to 10 ms through the above-mentioned settings.

The wait time can be calculated by using the following expression.

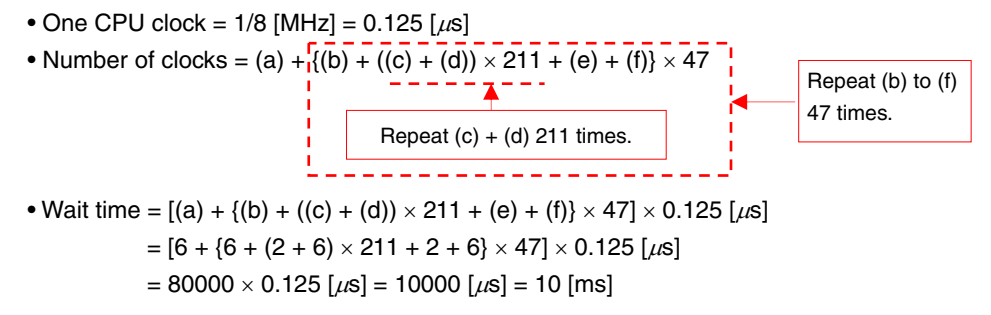

# **(2) C language**

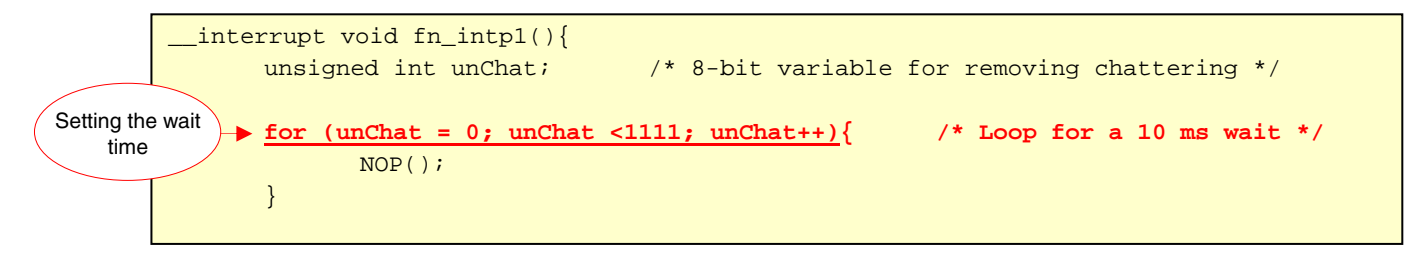

The wait time is set to about 10 ms through the above-mentioned "for" loop statement.

# **CHAPTER 5 OPERATION CHECK USING SYSTEM SIMULATOR SM+**

This chapter describes how the sample program operates with system simulator SM+ for 78K0S/Kx1+, by using the assembly language file (source files + project file) that has been downloaded by selecting the  $\frac{1}{2}$  icon.

#### **Caution System simulator SM+ for 78K0S/Kx1+ is not supported with the 78K0S/KU1+ microcontroller (as of July 2008). The operation of the 78K0S/KU1+ microcontroller, therefore, cannot be checked by using system simulator SM+ for 78K0S/Kx1+.**  <R>

#### **5.1 Building the Sample Program**  <R>

To check the operation of the sample program by using system simulator SM+ for 78K0S/Kx1+ (hereinafter referred to as "SM+"), SM+ must be started after building the sample program. This section describes how to build a sample program by using the assembly language sample program (source program + project file) downloaded by clicking the icon. See the **[78K0S/Kx1+ Sample Program Startup Guide Application Note](http://www.necel.com/cgi-bin/nesdis/o002_e.cgi?litcode=U18787*)** for how to build other downloaded programs.

For the details of how to operate PM+, refer to the **[PM+ Project Manager User's Manual](http://www.necel.com/cgi-bin/nesdis/o002_e.cgi?title=PM%2b%2a)**.

[Column] Build errors

Change the compiler option setting according to the following procedure when the error message "A006 File not found 'C:\NECTOOLS32\LIB78K0S\s0sl.rel'" or "\*\*\* ERROR F206 Segment '@@DATA' can't allocate to memory - ignored." is displayed, when building with PM+.

<1> Select [Compiler Options] from the [Tool] menu.

<2> The [Compiler Options] dialog box will be displayed. Select the [Startup Routine] tab.

<3> Uncheck the [Using Fixed Area of Standard Library] check box. (Leave the other check boxes as they are.)

A RAM area of 118 bytes that has been secured as a fixed standard library area will be enabled for use when the [Using Fixed Area of Standard Library] check box is unchecked; however, the standard libraries (such as the getchar function and malloc function) will be disabled for use.

The [Using Fixed Area of Standard Library] check box is unchecked by default when the file that has been downloaded by clicking the  $\lim_{n \to \infty}$  icon is used in this sample program.

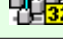

- (1) Start PM+.
- (2) Select "tm00one.prw" by clicking [Open Workspace] from the [File] menu and click [Open]. A workspace into which the source file will be automatically read will be created.
- (3) Select [Project Settings] from the [Project] menu. When the [Project Settings] window opens, select the name of the device to be used (the device with the largest ROM or RAM size will be selected by default), and click  $[OK]$ .
- **Remark** Screenshots of the Sample Program (Initial Settings) LED Lighting Switch Control are shown below.

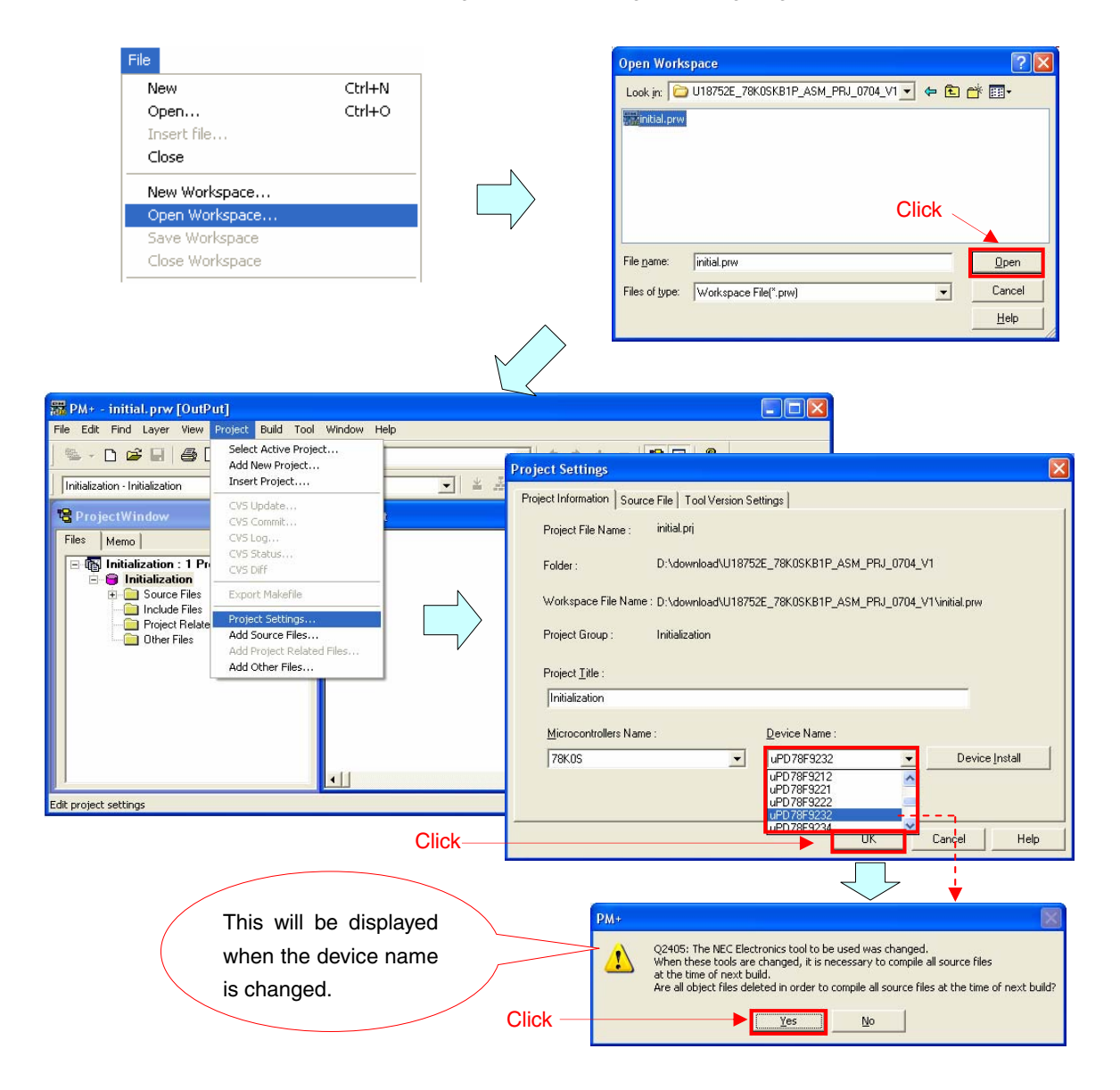

- (4) Click  $\left|\frac{1}{\cdots}\right|$  ([Build] button). When the source files are built normally, the message "13500: Build completed normally." will be displayed.
- (5) Click the [OK] button in the message dialog box. A HEX file for flash memory writing will be created.

**Remark** Screenshots of the Sample Program (Initial Settings) LED Lighting Switch Control are shown below.

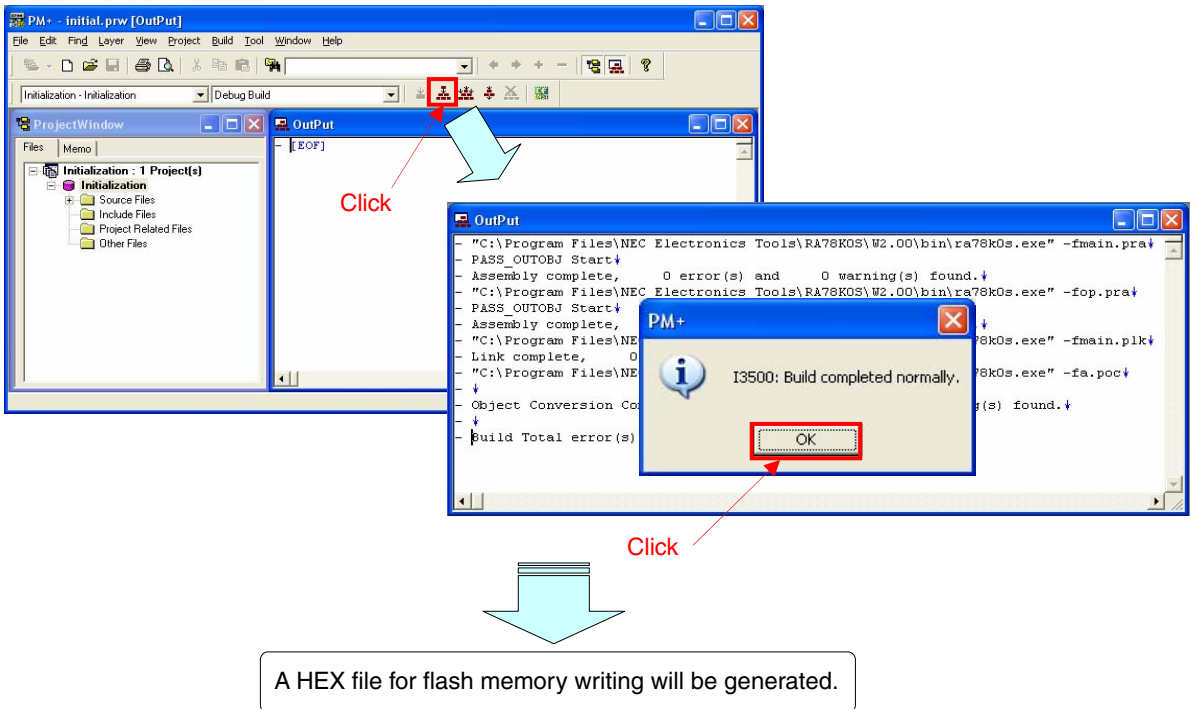

#### **5.2 Operation with SM+**

This section describes examples of checking the operation on the I/O panel window or timing chart window of SM+. For the details of how to operate SM+, refer to the **[SM+ System Simulator Operation User's Manual](http://www.necel.com/cgi-bin/nesdis/o002_e.cgi?article=SM%2a&title=SM%2b%2aoperation)**.

(1) When SM+ for 78K0S/Kx1+ W1.02 ("SM+" hereafter) is used in the environment of PM+ Ver. 6.30, SM+ cannot be selected as the debugger. In this case, start SM+ via method (a) or (b) described below, while keeping PM+ running after completing building a project.

(a) When starting SM+ in PM+

<1> Select [Register Ex-tool] from the [Tool] menu and register "SM+ for 78K0S/Kx1+".

<2> Select [Ex-tool Bar] from the [View] menu and add the SM+ icon to the PM+ toolbar.

<3> Click the SM+ icon and start SM+.

(See the PM+ help for details on how to register external tools.)

(b) When not starting SM+ in PM+ •Start SM+ from the Windows start menu. (2) The following screen will be displayed when SM+ is started. (This is a sample screenshot of when an assembly language source file downloaded by clicking the **inglu** icon was used.)

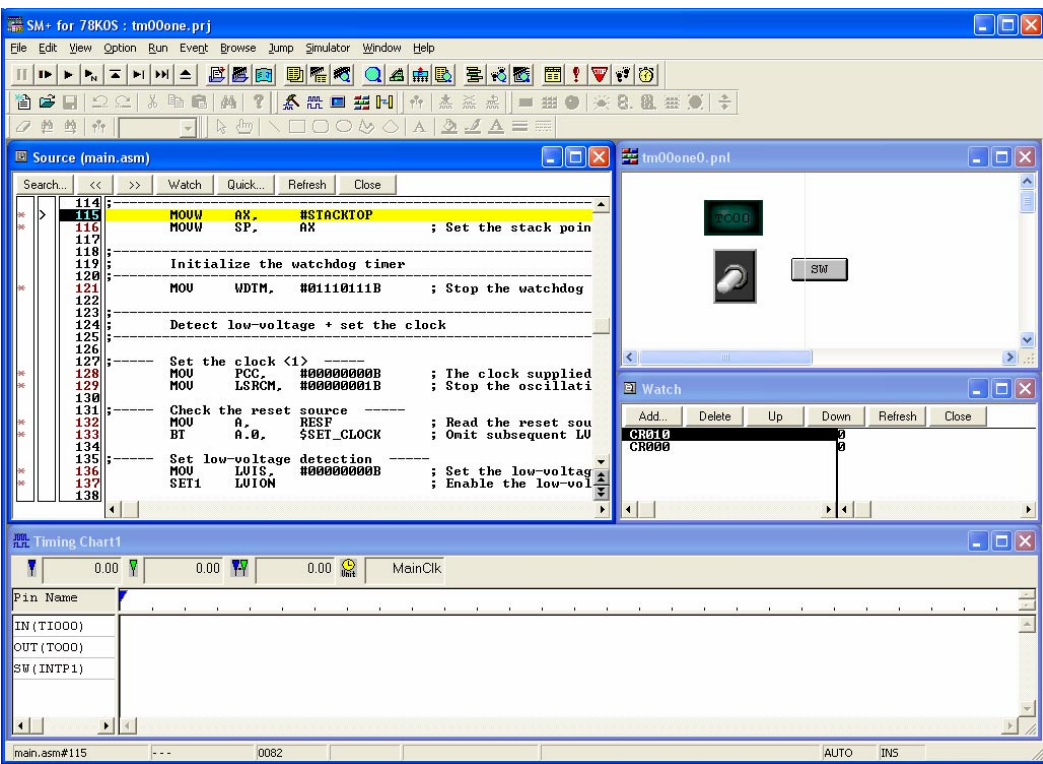

(3) Click **IF** ([Restart] button). The program will be executed after the CPU is reset and the following screen will be displayed.

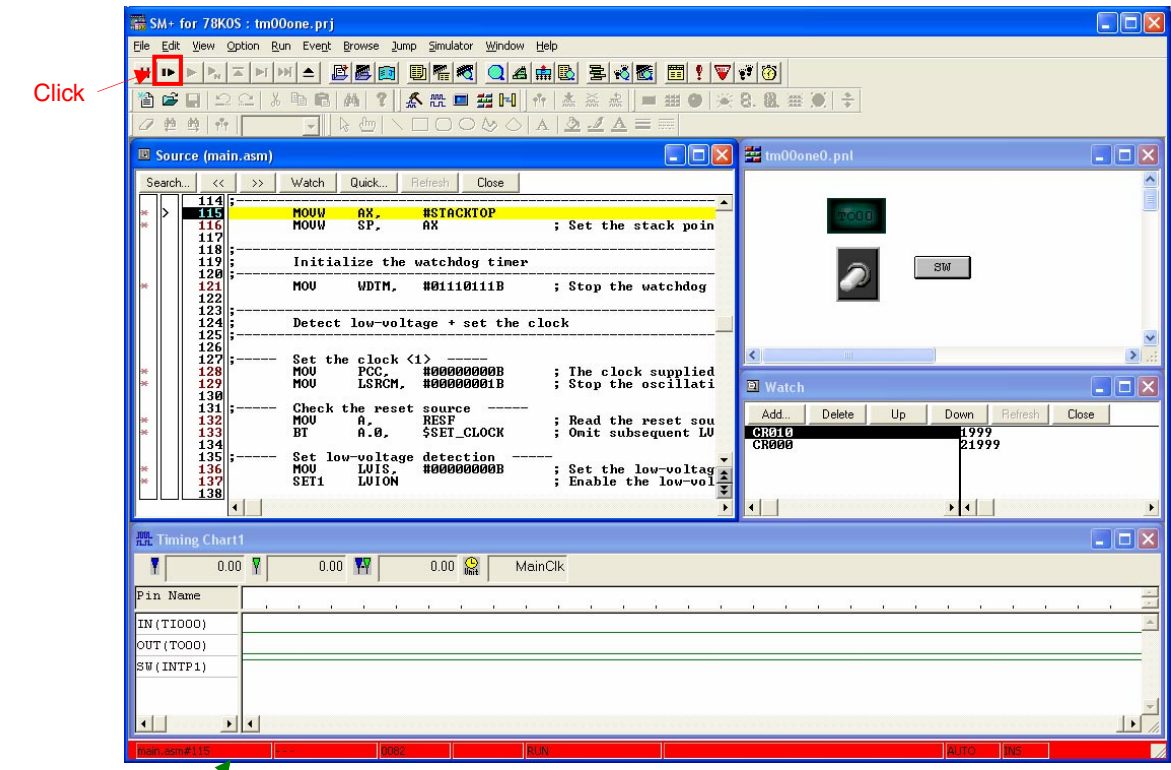

This turns red during program execution.

(4) The toggle switch in the I/O panel window is used as an external pulse input of the TI000 pin. When the toggle switch is clicked during program execution, a one-shot pulse is output, and the [LED] is turned on when it is active.

 Furthermore, the active width of the one-shot pulse output is changed according to the number of [SW] button inputs.

 Check that the lighting time of the [LED] in the I/O panel window, the waveform in the timing chart window, and the values of the CR000 and CR010 registers in the [Watch] window change.

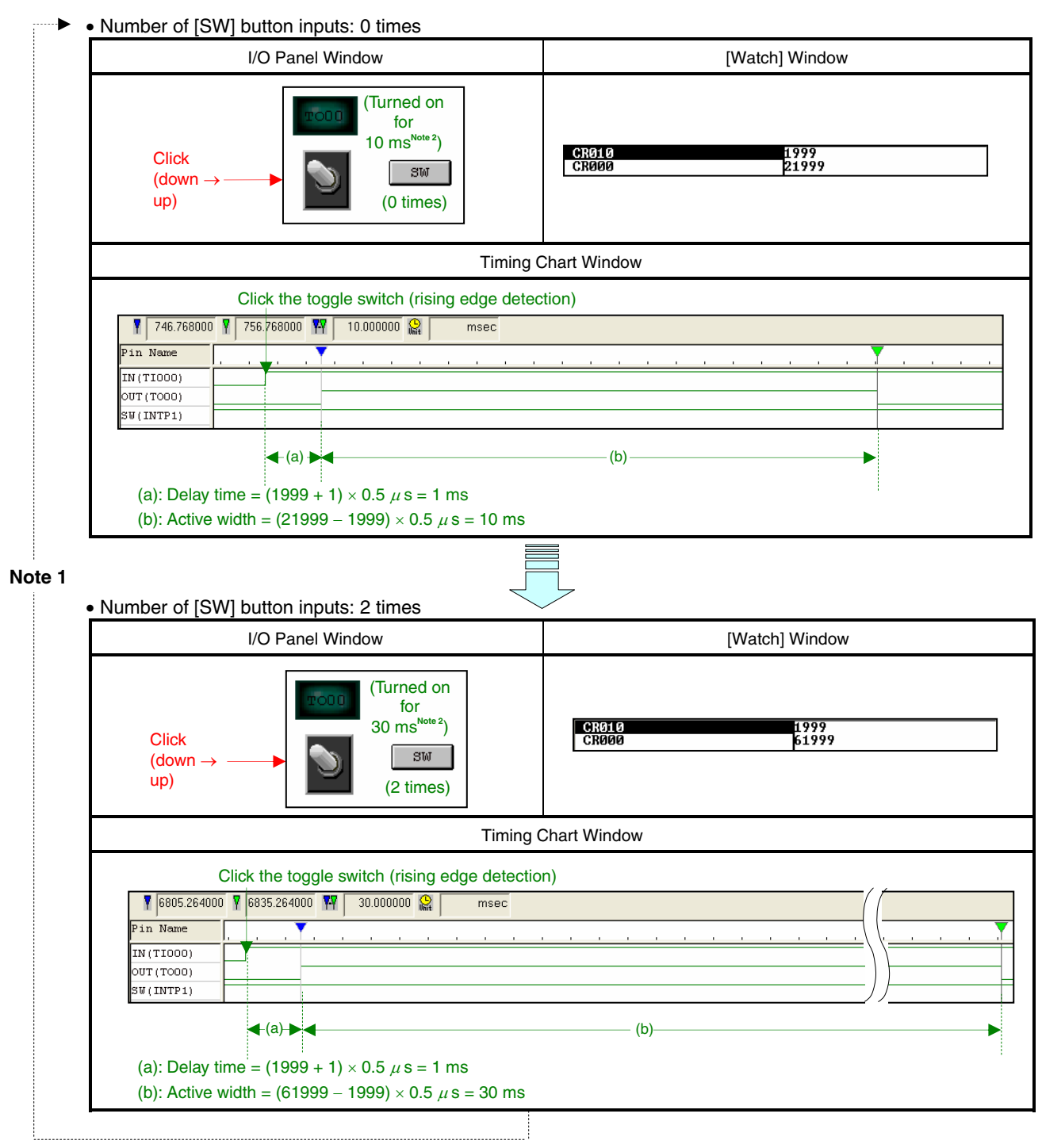

**Notes 1.** The active pulse widths from the zeroth switch input are repeated after the third switch input.

 **2.** This may differ from the actual lighting time, depending on the operation environment of the PC used.

- [Supplement] The [SW] button hold time can be set to less than 10 ms to check whether chattering is being detected.
	- $\lt1$  Select  $\boxed{\frac{1}{\sqrt{5}}}$  on the toolbar.
	- <2> Right-click the [SW] button in the I/O panel window and select [Properties].
	- <3> Enter "9" for the Hold Time and click the [OK] button.

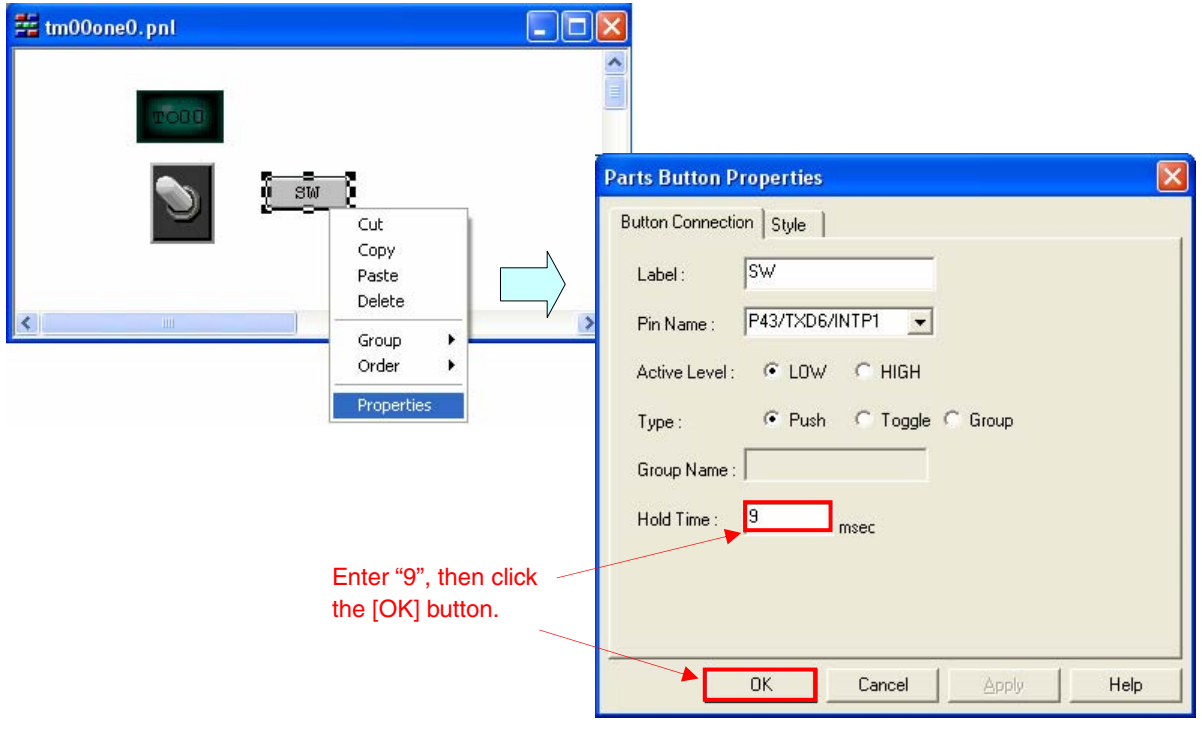

- <4> Select  $\frac{\text{dm}}{\text{dm}}$  on the toolbar.
- <5> Execute the program and click the [SW] button. Even if the [SW] button is clicked, chattering will be identified and the active width of the one-shot pulse (CR000 register value) will not change, because the button hold time is 9 ms.

# **CHAPTER 6 RELATED DOCUMENTS**

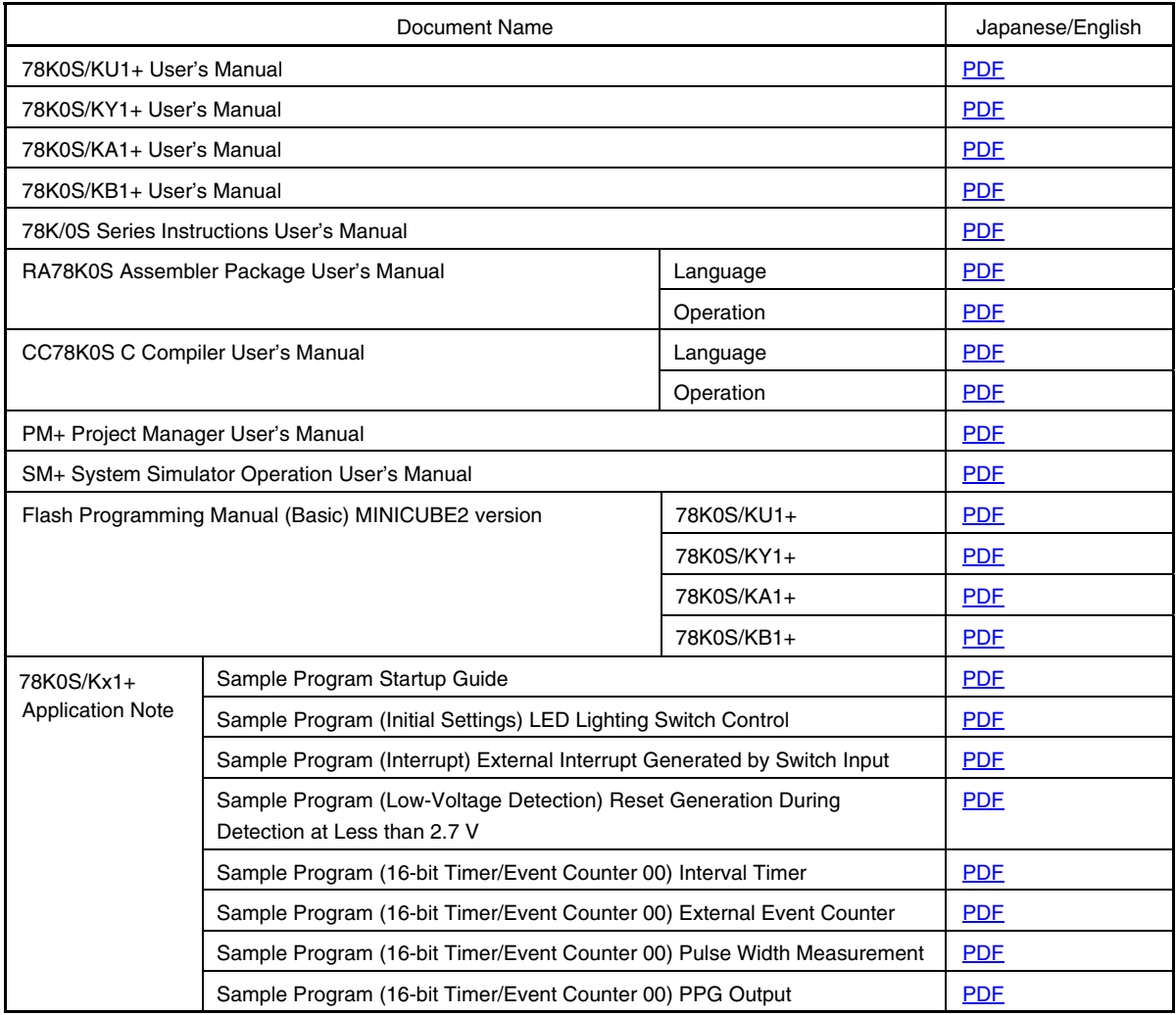

#### **APPENDIX A PROGRAM LIST**

<span id="page-37-0"></span>As a program list example, the 78K0S/KB1+ microcontroller source program is shown below.

```
\bullet main.asm (Assembly language version)
```

```
;*************************************************************************** 
  ; 
  ; NEC Electronics 78K0S/KB1+ 
  ; 
  ;*************************************************************************** 
      ; 78K0S/KB1+ Sample program 
  ;*************************************************************************** 
      ; 16-bit timer 00 (one-shot pulse output) 
  ;*************************************************************************** 
  ;<<History>> 
      ; 2007.7.-- Release 
  ;*************************************************************************** 
  \mathcal{L};<<Overview>> 
  \mathcal{L};This sample program presents an example of using the one-shot pulse output 
  ;function of 16-bit timer 00. The rising edge of the external signal that 
  ;is input to the TI000 pin is detected and a one-shot pulse of a 10 ms 
  ;width is output from the TO00 pin after a given delay time. The active 
  ;pulse width is changed by every switch input. 
  ; 
  ; 
  ; <Principal setting contents> 
  \mathcal{L}; - Stop the watchdog timer operation 
  ; - Set the low-voltage detection voltage (VLVI) to 4.3 V +-0.2 V 
    ; - Generate an internal reset signal (low-voltage detector) when VDD < 
VLVI after VDD >= VLVI 
  ; - Set the CPU clock to 8 MHz 
  ; - Set the clock supplied to the peripheral hardware to 8 MHz 
  ; - Set the valid edge of external interrupt INTP1 to falling edge 
  ; - Set the chattering detection time during switch input to 10 ms 
  ; 
  ; 
  ; <16-bit timer 00 settings> 
  ; - Operation mode: Clear & start the timer count upon detection of the 
valid edge of the TI000 pin 
  ; - Setting the valid edge of the TI000 pin to the rising edge 
  : - Count clock = fxp/4 (2 MHz)
  ; - Using CR000 and CR010 as compare registers 
  ; - Setting to the one-shot pulse output mode
```

```
; - Reversing the output upon a match with CR000 or CR010 
  ; - Setting the initial output value to Low (one-shot pulse output level = 
High) 
  ; - Enabling the timer output 
  ; - Initializing the delay time of CR010 to 1 ms 
  ; - Initializing the active width of CR000 to 10 ms 
  ; - Setting the output latch of P31 to Low (to use the TO00 output) 
  ; - Setting P31 to the output mode (to use the TO00 output) 
  ; 
  ; 
  ; <Number of switch inputs and one-shot pulse output active width> 
  ; 
  ; +-----------------------------------+ 
  ; | SW Inputs | One-Shot Pulse | 
  ; | | Output Active Width | 
  ; |-----------------------------------| 
  ; | 0 times | 10 ms | 
  ; | 1 time | 20 ms | 
  ; | 2 times | 30 ms |
  ; +-----------------------------------+ 
  ; # The active widths from the zeroth switch input are repeated after the 
third switch input. 
 ; 
 ; 
 ;<<I/O port settings>> 
 ; 
 ; Input: P30, P43 
  ; Output: P00-P03, P20-P23, P31-P33, P40-P42, P44-P47, P120-P123, P130 
  ; # All unused ports are set as the output mode. 
  ; 
  ;*************************************************************************** 
  ;=========================================================================== 
  \mathbf{i}; Vector table 
  \mathcal{L};=========================================================================== 
 XVCTCSEG AT 0000H
     DW RESET_START (00) RESET
     DW RESET START (02) --
     DW RESET START (04) --
     DW RESET_START (06) INTLVI
     DW RESET START (08) INTPO
     DW INTERRUPT P1 (0A) INTP1
     DW RESET_START (0C) INTTMH1
     DW RESET_START (0E) INTTM000
     DW RESET START (10) INTTM010
```
DW RESET\_START  $(12)$  INTAD  $DW$  RESET START  $(14)$  --DW RESET\_START  $(16)$  INTP2 DW RESET\_START  $(18)$  INTP3 DW RESET\_START  $(1)$   $(1)$  INTTM80 DW RESET START :(1C) INTSRE6 DW RESET\_START  $(i1E)$  INTSR6 DW RESET START  $(20)$  INTST6 ;=========================================================================== ; ; Define the memory stack area  $\mathcal{L}$ ;=========================================================================== XSTKDSEG AT 0FEE0H STACKEND: DS 20H ; Memory stack area = 32 bytes STACKTOP:  $\qquad \qquad ;$  Start address of the memory stack area = FF00H ;\*\*\*\*\*\*\*\*\*\*\*\*\*\*\*\*\*\*\*\*\*\*\*\*\*\*\*\*\*\*\*\*\*\*\*\*\*\*\*\*\*\*\*\*\*\*\*\*\*\*\*\*\*\*\*\*\*\*\*\*\*\*\*\*\*\*\*\*\*\*\*\*\*\*\* ; ; Initialization after RESET  $\mathcal{L}$ ;\*\*\*\*\*\*\*\*\*\*\*\*\*\*\*\*\*\*\*\*\*\*\*\*\*\*\*\*\*\*\*\*\*\*\*\*\*\*\*\*\*\*\*\*\*\*\*\*\*\*\*\*\*\*\*\*\*\*\*\*\*\*\*\*\*\*\*\*\*\*\*\*\*\*\* XMAIN CSEG UNIT RESET\_START: ;--------------------------------------------------------------------------- Initialize the stack pointer ;--------------------------------------------------------------------------- MOVW AX, #STACKTOP MOVW SP, AX  $\qquad$  ; Set the stack pointer ;--------------------------------------------------------------------------- Initialize the watchdog timer ;--------------------------------------------------------------------------- MOV WDTM, #01110111B ; Stop the watchdog timer operation ;--------------------------------------------------------------------------- Detect low-voltage + set the clock ;--------------------------------------------------------------------------- ;----- Set the clock <1> ----- MOV PCC, #00000000B ; The clock supplied to the CPU (fcpu) = fxp (=  $f\left(x/4 = 2 \text{ MHz}\right)$  MOV LSRCM, #00000001B ; Stop the oscillation of the low-speed internal oscillator

;----- Check the reset source -----

MOV A, RESF ; Read the reset source BT A.0, SSET CLOCK ; Omit subsequent LVI-related processing and go to SET\_CLOCK during LVI reset ;----- Set low-voltage detection ----- MOV LVIS, #00000000B ; Set the low-voltage detection level (VLVI) to 4.3 V +-0.2 V SET1 LVION : Enable the low-voltage detector operation MOV A, #40 ; Assign the 200 us wait count value ;----- 200 us wait ----- WAIT 200US: DEC A BNZ \$WAIT\_200US ; 0.5[us/clk] x 10[clk] x 40[count] = 200[us] ;----- VDD >= VLVI wait processing ----- WAIT\_LVI: NOP BT LVIF, \$WAIT\_LVI ; Branch if VDD < VLVI SET1 LVIMD  $\qquad \qquad ;$  Set so that an internal reset signal is generated when VDD < VLVI ;----- Set the clock <2> ----- SET\_CLOCK: MOV PPCC, #00000000B ; The clock supplied to the peripheral hardware  $(fxp) = fx (= 8 MHz)$  $: -$  -> The clock supplied to the CPU (fcpu) = fxp  $= 8$  MHz ;--------------------------------------------------------------------------- Initialize the port 0 ;--------------------------------------------------------------------------- MOV P0, #00000000B ; Set output latches of P00-P03 as low MOV PM0, #11110000B ; Set P00-P03 as output mode ;--------------------------------------------------------------------------- Initialize the port 2 ;--------------------------------------------------------------------------- MOV P2, #00000000B ; Set output latches of P20-P23 as low MOV PM2, #11110000B ; Set P20-P23 as output mode ;--------------------------------------------------------------------------- Initialize the port 3 ;--------------------------------------------------------------------------- MOV P3, #00000000B ; Set output latches of P30-P33 as low MOV PM3, #11110001B ; Set P31-P33 as output mode, P30/TI000 as input mode

;--------------------------------------------------------------------------- Initialize the port 4 ;--------------------------------------------------------------------------- MOV P4, #00000000B ; Set output latches of P40-P47 as low MOV PU4, #00001000B ; Connect on-chip pull-up resistor to P43 MOV PM4, #00001000B ; Set P40-P42 and P44-P47 as output mode, P43 as input mode ;--------------------------------------------------------------------------- Initialize the port 12 ;--------------------------------------------------------------------------- MOV P12, #00000000B ; Set output latches of P120-P123 as low MOV PM12, #11110000B ; Set P120-P123 as output mode ;--------------------------------------------------------------------------- Initialize the port 13 ;--------------------------------------------------------------------------- MOV P13, #00000001B ; Set output latch of P130 as high ;--------------------------------------------------------------------------- Set 16-bit timer 00 ;--------------------------------------------------------------------------- MOV CRC00, #00000000B ; Use CR000 and CR010 as compare registers MOVW AX, #2000-1 ; Set the delay time to 1 ms MOVW CR010, AX ; Initialize compare value CR010 ADDW AX, #20000 ; Set the active width to 10 ms MOVW CR000, AX : Initialize compare value CR000 MOV PRM00, #00010001B ; Count clock = fxp/4 = 2 MHz, valid edge of the TI000 pin = rising edge MOV TOC00, #00110111B ; One-shot pulse output mode, output reversal upon a match between CR000 or CR010 and TM00, ; default 0 output, timer output enable MOV TMC00, #00001000B ; Start the timer operation (clear & start upon detection of the valid edge of the TI000 pin) ;--------------------------------------------------------------------------- Set the interrupt ;--------------------------------------------------------------------------- MOV INTM0, #00000000B ; Set the valid edge of INTP1 to falling edge MOV IF0, #00H ; Clear invalid interrupt requests in advance CLR1 PMK1 ; Unmask INTP1 interrupts EI : Enable vector interrupt ;\*\*\*\*\*\*\*\*\*\*\*\*\*\*\*\*\*\*\*\*\*\*\*\*\*\*\*\*\*\*\*\*\*\*\*\*\*\*\*\*\*\*\*\*\*\*\*\*\*\*\*\*\*\*\*\*\*\*\*\*\*\*\*\*\*\*\*\*\*\*\*\*\*\*\* ;

; Main loop ; ;\*\*\*\*\*\*\*\*\*\*\*\*\*\*\*\*\*\*\*\*\*\*\*\*\*\*\*\*\*\*\*\*\*\*\*\*\*\*\*\*\*\*\*\*\*\*\*\*\*\*\*\*\*\*\*\*\*\*\*\*\*\*\*\*\*\*\*\*\*\*\*\*\*\*\* MAIN\_LOOP: NOP BR \$MAIN LOOP ; Go to the MAIN LOOP ;\*\*\*\*\*\*\*\*\*\*\*\*\*\*\*\*\*\*\*\*\*\*\*\*\*\*\*\*\*\*\*\*\*\*\*\*\*\*\*\*\*\*\*\*\*\*\*\*\*\*\*\*\*\*\*\*\*\*\*\*\*\*\*\*\*\*\*\*\*\*\*\*\*\*\* ; ; External interrupt INTP1 ; ;\*\*\*\*\*\*\*\*\*\*\*\*\*\*\*\*\*\*\*\*\*\*\*\*\*\*\*\*\*\*\*\*\*\*\*\*\*\*\*\*\*\*\*\*\*\*\*\*\*\*\*\*\*\*\*\*\*\*\*\*\*\*\*\*\*\*\*\*\*\*\*\*\*\*\* INTERRUPT\_P1: PUSH AX  $\qquad$  ; Save the AX register data to the stack PUSH BC ; Save the BC register data to the stack ;----- 10 ms wait to handle chattering ----- MOV C, #47 : Set the count value for the major loop CHAT\_LOOP2: MOV B, #211 ; Set the count value for the minor loop CHAT\_LOOP1: NOP DBNZ B, \$CHAT\_LOOP1 NOP DBNZ C, \$CHAT\_LOOP2 CLR1 PIF1  $\qquad$  ; Clear the INTP1 interrupt request ;----- Identification of chattering detection ----- BT P4.3, \$END\_INTP1 ; Branch if there is no switch input ;----- Change the delay time of the one-shot pulse output ----- MOV TMC00, #00000000B ; Stop the timer operation MOVW AX, CR000 ; Read CR000 ADDW AX, #20000 ; Increment the active width by 10 ms BNC \$CHANGE\_CR ; Branch if no overflow occurs MOVW AX, #22000-1 ; Initialize the active width to 10 ms CHANGE\_CR: MOVW CR000, AX ; Write to CR000 SET1 LVR00 ; Set to default 0 output MOV TMC00, #00001000B ; Start the timer operation (clear & start upon detection of the valid edge of the TI000 pin) END\_INTP1:

POP BC : Restore the BC register data

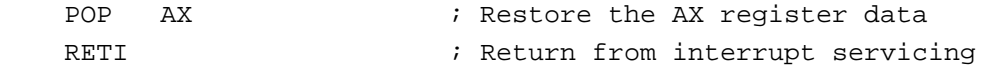

end

```
\bullet main.c (C language version)
/*************************************************************************** 
     NEC Electronics 78K0S/KB1+ 
**************************************************************************** 
     78K0S/KB1+ Sample program 
**************************************************************************** 
     16-bit timer 00 (one-shot pulse output) 
**************************************************************************** 
<<History>> 
     2007.7.-- Release 
****************************************************************************
```
<<Overview>>

This sample program presents an example of using the one-shot pulse output function of 16-bit timer 00. The rising edge of the external signal that is input to the TI000 pin is detected and a one-shot pulse of a 10 ms width is output from the TO00 pin after a given delay time. The active pulse width is changed by every switch input.

<Principal setting contents>

- Declare a function run by an interrupt: INTP1 -> fn\_intp1()

- Stop the watchdog timer operation

- Set the low-voltage detection voltage (VLVI) to 4.3 V +-0.2 V

 - Generate an internal reset signal (low-voltage detector) when VDD < VLVI after VDD >= VLVI

- Set the CPU clock to 8 MHz
- Set the clock supplied to the peripheral hardware to 8 MHz
- Set the valid edge of external interrupt INTP1 to falling edge
- Set the chattering detection time during switch input to 10 ms

<16-bit timer 00 settings>

 - Operation mode: Clear & start the timer count upon detection of the valid edge of the TI000 pin

- Setting the valid edge of the TI000 pin to the rising edge

- Count clock = fxp/4 (2 MHz)
- Using CR000 and CR010 as compare registers

- Setting to the one-shot pulse output mode

- Reversing the output upon a match with CR000 or CR010

 - Setting the initial output value to Low (one-shot pulse output level = High)

- Enabling the timer output

- Initializing the delay time of CR010 to 1 ms
- Initializing the active width of CR000 to 10 ms
- Setting the output latch of P31 to Low (to use the TO00 output)
- Setting P31 to the output mode (to use the TO00 output)

<Number of switch inputs and one-shot pulse output active width>

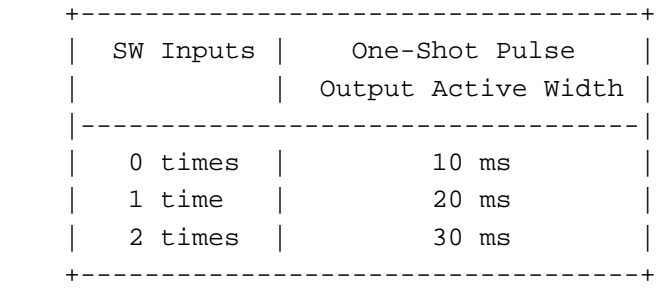

<<I/O port settings>>

 # The active widths from the zeroth switch input are repeated after the third switch input.

 Input: P30, P43 Output: P00-P03, P20-P23, P31-P33, P40-P42, P44-P47, P120-P123, P130 # All unused ports are set as the output mode. \*\*\*\*\*\*\*\*\*\*\*\*\*\*\*\*\*\*\*\*\*\*\*\*\*\*\*\*\*\*\*\*\*\*\*\*\*\*\*\*\*\*\*\*\*\*\*\*\*\*\*\*\*\*\*\*\*\*\*\*\*\*\*\*\*\*\*\*\*\*\*\*\*\*\*\* /\*========================================================================== Preprocessing directive (#pragma) ==========================================================================\*/ #pragma SFR /\* SFR names can be described at the C source level \*/ #pragma EI /\* EI instructions can be described at the C source level \*/ #pragma DI /\* DI instructions can be described at the C source level \*/ #pragma NOP /\* NOP instructions can be described at the C source level \*/ #pragma interrupt INTP1 fn\_intp1 /\* Interrupt function declaration:INTP1 \*/ #pragma realregister /\* Use the directly register reference function \*/

/\*\*\*\*\*\*\*\*\*\*\*\*\*\*\*\*\*\*\*\*\*\*\*\*\*\*\*\*\*\*\*\*\*\*\*\*\*\*\*\*\*\*\*\*\*\*\*\*\*\*\*\*\*\*\*\*\*\*\*\*\*\*\*\*\*\*\*\*\*\*\*\*\*\*\*

```
 Initialization after RESET 
  ***************************************************************************/ 
  void hdwinit(void){ 
      unsigned char ucCnt200us; \frac{1}{8} + 8-bit variable for 200 us wait */
  /*-------------------------------------------------------------------------- 
       Initialize the watchdog timer + detect low-voltage + set the clock 
  --------------------------------------------------------------------------*/ 
       /* Initialize the watchdog timer */ 
      WDTM = 0b01110111; \qquad \qquad /* Stop the watchdog timer operation \frac{*}{ } /* Set the clock <1> */ 
       PCC = 0b00000000; /* The clock supplied to the CPU (fcpu) = 
fxp (= f x / 4 = 2 MHz) */
       LSRCM = 0b00000001; /* Stop the oscillation of the low-speed 
internal oscillator */ 
       /* Check the reset source */ 
       if (!(RESF & 0b00000001)){ /* Omit subsequent LVI-related processing 
during LVI reset */ 
            /* Set low-voltage detection */ 
            LVIS = 0b00000000; /* Set the low-voltage detection level 
(VLVI) to 4.3 V +-0.2 V */ 
            LVION = 1; /* Enable the low-voltage detector 
operation */ 
            for (ucCnt200us = 0; ucCnt200us < 9; ucCnt200us++)\{\rightarrow \star\} Wait of
about 200 us */ NOP(); 
             } 
           while (LVIF){ /* Wait for VDD >= VLVI */
                 NOP(); 
             } 
           LVTMD = 1; \qquad \qquad /* Set so that an internal reset signal is
generated when VDD < VLVI */ 
      } 
      /* Set the clock <2> */ PPCC = 0b00000000; /* The clock supplied to the peripheral 
hardware (fxp) = fx (= 8 MHz) -> The clock supplied to the CPU 
(fcpu) = fxp = 8 MHz */
  /*--------------------------------------------------------------------------
```

```
 Initialize the port 0 
  --------------------------------------------------------------------------*/ 
      P0 = 0b00000000; /* Set output latches of P00-P03 as low */ 
      PM0 = 0b11110000; /* Set P00-P03 as output mode */ 
  /*-------------------------------------------------------------------------- 
      Initialize the port 2 
  --------------------------------------------------------------------------*/ 
      P2 = 0b00000000; /* Set output latches of P20-P23 as low */ 
      PM2 = 0b11110000; /* Set P20-P23 as output mode */ 
  /*-------------------------------------------------------------------------- 
      Initialize the port 3 
  --------------------------------------------------------------------------*/ 
      P3 = 0b00000000; /* Set output latches of P30-P33 as low */ 
      PM3 = 0b11110001; /* Set P31-P33 as output mode, P30/TI000 
as input mode */ 
  /*-------------------------------------------------------------------------- 
      Initialize the port 4 
  --------------------------------------------------------------------------*/ 
      P4 = 0b00000000; /* Set output latches of P40-P47 as low */ 
      PU4 = 0b00001000; /* Connect on-chip pull-up resistor to P43 
*/ 
      PM4 = 0b00001000; /* Set P40-P42 and P44-P47 as output mode, 
P43 as input mode */ 
  /*-------------------------------------------------------------------------- 
      Initialize the port 12 
  --------------------------------------------------------------------------*/ 
      P12 = 0b00000000; /* Set output latches of P120-P123 as low 
*/ 
      PM12 = 0b11110000; /* Set P120-P123 as output mode */ 
  /*-------------------------------------------------------------------------- 
      Initialize the port 13 
  --------------------------------------------------------------------------*/ 
      P13 = 0b00000001; /* Set output latch of P130 as high */ 
  /*-------------------------------------------------------------------------- 
      Set 16-bit timer 00 
  --------------------------------------------------------------------------*/ 
      CRC00 = 0b00000000; /* Use CR000 and CR010 as compare 
registers */ 
     CR010 = 2000 - 1; \frac{1}{1} /* Initialize the delay time to 1 ms */
     CR000 = CR010 + 20000; \gamma Initialize the active width to 10 ms */ PRM00 = 0b00010001; /* Count clock = fxp/4 = 2 MHz, valid edge 
of the TI000 pin = rising edge */
```

```
 TOC00 = 0b00110111; /* One-shot pulse output mode, output 
reversal upon a match between CR000 or CR010 and TM00, 
                                default 0 output, timer output enable */ 
      TMC00 = 0b00001000; /* Start the timer operation (clear & 
start upon detection of the valid edge of the TI000 pin) */ 
  /*-------------------------------------------------------------------------- 
      Set the interrupt 
  --------------------------------------------------------------------------*/ 
      INTM0 = 0b00000000; /* Set the valid edge of INTP1 to falling 
edge */ 
      IF0 = 0x00; /* Clear invalid interrupt requests */ 
     PMK1 = 0; \frac{1}{2} /* Unmask INTP1 interrupts */
      return; 
  } 
  /************************************************************************** 
      Main loop 
  ***************************************************************************/ 
  void main(void){ 
     EI(); \overline{z} /* Enable vector interrupt */
     while (1)\{ NOP(); 
      } 
  } 
  /*************************************************************************** 
      Interrupt INTP1 
  ***************************************************************************/ 
  __interrupt void fn_intp1(){ 
     unsigned int unChat; \frac{1}{8} -bit variable for removing chattering
*/ 
     for (unChat = 0; unChat <1111; unChat++){ /* Loop for a 10 ms wait */NOP();
       } 
     PIF1 = 0; \qquad \qquad /* Clear the INTP1 interrupt request */
      if (!P4.3){ /* Processing performed if SW is on for 10 
ms or more */
```

```
TMC00 = 0b00000000; /* Stop the timer operation */CRO00 = CR000 + 20000; /* Increment the active width by 10
ms */ 
          if (_getcy()){ \qquad /* Processing when an overflow
occurs */ 
                CR000 = 22000 - 1; \frac{1}{10} /* Initialize the active width to 10
ms */
            } 
           LVR00 = 1; \frac{1}{2} /* Set to default 0 output */
            TMC00 = 0b00001000; /* Start the timer operation (clear 
& start upon detection of the valid edge of the TI000 pin) */ 
      } 
      return; 
 }
```
 $\bullet$  op.asm (Common to assembly language and C language versions)

```
;============================================================================ 
; 
; Option byte 
\mathfrak{i};============================================================================ 
OPBT CSEG AT 0080H 
      DB 10011100B ; Option byte area
; |||| 
; |||+----------- Low-speed internal oscillator can be 
stopped by software 
; |++----------- High-speed internal oscillation clock (8 
MHz) is selected for system clock source 
; +-------------- P34/RESET pin is used as RESET pin 
      DB 111111111B ; Protect byte area (for the self programming
mode) 
; |||||||| 
; ++++++++---------- All blocks can be written or erased
```
end

# **APPENDIX B REVISION HISTORY**

The mark "<R>" shows major revised points. The revised points can be easily searched by copying an "<R>" in the PDF file and specifying it in the "Find what." field.

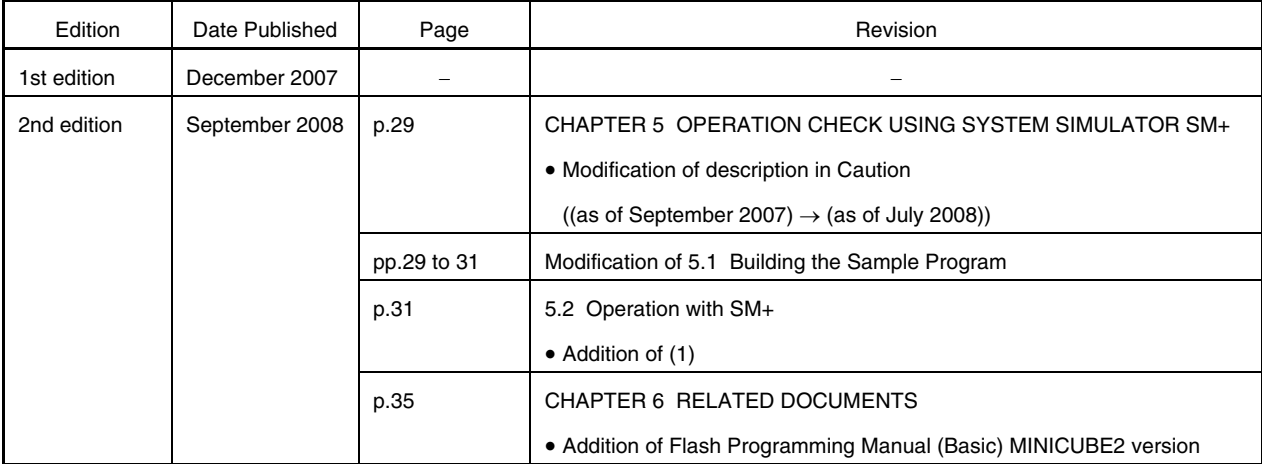

*For further information, please contact:*

**NEC Electronics Corporation**

1753, Shimonumabe, Nakahara-ku, Kawasaki, Kanagawa 211-8668, Japan Tel: 044-435-5111 http://www.necel.com/

#### **[America]**

#### **NEC Electronics America, Inc.**

2880 Scott Blvd. Santa Clara, CA 95050-2554, U.S.A. Tel: 408-588-6000 800-366-9782 http://www.am.necel.com/

#### **[Europe]**

#### **NEC Electronics (Europe) GmbH**

Arcadiastrasse 10 40472 Düsseldorf, Germany Tel: 0211-65030 http://www.eu.necel.com/

#### **Hanover Office**

Podbielskistrasse 166 B 30177 Hannover Tel: 0 511 33 40 2-0

**Munich Office** Werner-Eckert-Strasse 9 81829 München Tel: 0 89 92 10 03-0

#### **Stuttgart Office**

Industriestrasse 3 70565 Stuttgart Tel: 0 711 99 01 0-0

#### **United Kingdom Branch**

Cygnus House, Sunrise Parkway Linford Wood, Milton Keynes MK14 6NP, U.K. Tel: 01908-691-133

#### **Succursale Française** 9, rue Paul Dautier, B.P. 52

78142 Velizy-Villacoublay Cédex France Tel: 01-3067-5800

**Sucursal en España** Juan Esplandiu, 15 28007 Madrid, Spain Tel: 091-504-2787

#### **Tyskland Filial**

Täby Centrum Entrance S (7th floor) 18322 Täby, Sweden Tel: 08 638 72 00

#### **Filiale Italiana** Via Fabio Filzi, 25/A 20124 Milano, Italy Tel: 02-667541

**Branch The Netherlands**

Steijgerweg 6 5616 HS Eindhoven The Netherlands Tel: 040 265 40 10

#### **[Asia & Oceania]**

**NEC Electronics (China) Co., Ltd** 7th Floor, Quantum Plaza, No. 27 ZhiChunLu Haidian District, Beijing 100083, P.R.China Tel: 010-8235-1155 http://www.cn.necel.com/

#### **Shanghai Branch**

Room 2509-2510, Bank of China Tower, 200 Yincheng Road Central, Pudong New Area, Shanghai, P.R.China P.C:200120 Tel:021-5888-5400 http://www.cn.necel.com/

#### **Shenzhen Branch**

Unit 01, 39/F, Excellence Times Square Building, No. 4068 Yi Tian Road, Futian District, Shenzhen, P.R.China P.C:518048 Tel:0755-8282-9800 http://www.cn.necel.com/

#### **NEC Electronics Hong Kong Ltd.**

Unit 1601-1613, 16/F., Tower 2, Grand Century Place, 193 Prince Edward Road West, Mongkok, Kowloon, Hong Kong Tel: 2886-9318 http://www.hk.necel.com/

#### **NEC Electronics Taiwan Ltd.**

7F, No. 363 Fu Shing North Road Taipei, Taiwan, R. O. C. Tel: 02-8175-9600 http://www.tw.necel.com/

#### **NEC Electronics Singapore Pte. Ltd.**

238A Thomson Road, #12-08 Novena Square, Singapore 307684 Tel: 6253-8311 http://www.sg.necel.com/

#### **NEC Electronics Korea Ltd.**

11F., Samik Lavied'or Bldg., 720-2, Yeoksam-Dong, Kangnam-Ku, Seoul, 135-080, Korea Tel: 02-558-3737 http://www.kr.necel.com/

**G0706**